# <span id="page-0-0"></span>**Manual de serviço do Dell™ Inspiron™ One 19**

- [Descrição geral técnica](file:///C:/data/systems/InsOne19/pt/sm/technica.htm#wp1109848) [Antes de começar](file:///C:/data/systems/InsOne19/pt/sm/before.htm#wp1180557) [Tampa de E/S](file:///C:/data/systems/InsOne19/pt/sm/io_cover.htm#wp1180372) [Suporte do computador](file:///C:/data/systems/InsOne19/pt/sm/stand.htm#wp1109861) [Unidade óptica](file:///C:/data/systems/InsOne19/pt/sm/odd.htm#wp1109861) [Tampa decorativa](file:///C:/data/systems/InsOne19/pt/sm/assy_dec.htm#wp1180372) [Tampa dos altifalantes](file:///C:/data/systems/InsOne19/pt/sm/dummy_mo.htm#wp1180372) [Moldura do ecrã](file:///C:/data/systems/InsOne19/pt/sm/display_.htm#wp1180372) [Tampa posterior](file:///C:/data/systems/InsOne19/pt/sm/back_cvr.htm#wp1182592) [Unidade de disco rígido](file:///C:/data/systems/InsOne19/pt/sm/hdd.htm#wp1109861) [Suporte de E/S](file:///C:/data/systems/InsOne19/pt/sm/io_brack.htm#wp1182334) [Placa de E/S](file:///C:/data/systems/InsOne19/pt/sm/io_card.htm#wp1180372) [Inversor](file:///C:/data/systems/InsOne19/pt/sm/inverter.htm#wp1182614) [Protecção metálica posterior](file:///C:/data/systems/InsOne19/pt/sm/main_cvr.htm#wp1180372)
- [Protecção da placa de sistema](file:///C:/data/systems/InsOne19/pt/sm/sb_shiel.htm#wp1181323) [Ventoinha da placa de sistema](file:///C:/data/systems/InsOne19/pt/sm/sb_fan.htm#wp1185253) [Módulo\(s\) de memória](file:///C:/data/systems/InsOne19/pt/sm/memory.htm#wp1188716) [Bateria de célula tipo moeda](file:///C:/data/systems/InsOne19/pt/sm/coin_bat.htm#wp1186672) [Mini-Card sem fios](file:///C:/data/systems/InsOne19/pt/sm/cards.htm#wp1188161) Dissipador de calor do processa [Ventoinhas do dissipador de calor](file:///C:/data/systems/InsOne19/pt/sm/hs_fans.htm#wp1185253) [Processador](file:///C:/data/systems/InsOne19/pt/sm/processo.htm#wp1185253)<br>[Fonte de alimentação](file:///C:/data/systems/InsOne19/pt/sm/psu.htm#wp1193166) [Placa de sistema](file:///C:/data/systems/InsOne19/pt/sm/sysboard.htm#wp1000461) [Ecrã](file:///C:/data/systems/InsOne19/pt/sm/display.htm#wp1202773) [Câmara](file:///C:/data/systems/InsOne19/pt/sm/camera.htm#wp1109848) **[Altifalantes](file:///C:/data/systems/InsOne19/pt/sm/speaker.htm#wp1182453)** [Utilitário de configuração do sistema](file:///C:/data/systems/InsOne19/pt/sm/sys_setu.htm#wp1005451)

## **Notas, Avisos e Advertências**

**A NOTA:** Uma NOTA fornece informações importantes que ajudam a utilizar melhor o computador.

**AVISO: Um AVISO indica potenciais danos do hardware ou perda de dados e explica como evitar o problema.** 

**ADVERTÊNCIA: Uma ADVERTÊNCIA alerta para a possibilidade de danos materiais, ferimentos pessoais ou morte.** 

# **As informações deste documento estão sujeitas a alterações sem aviso prévio. © 2009 Dell Inc. Todos os direitos reservados.**

A reprodução destes materiais, sob qualquer forma, sem a autorização por escrito da Dell Inc. é estritamente proibida.

Marcas comerciais utilizadas neste texto: *Del,* o logótipo DELL e I*nspiron são marcas comerciais da Dell Inc.; Microsoft, Windows, Windows Vista* e o logótipo do botão Iniciar<br>do*Windows Vista* são marcas comerciais ou

Neste documento podem ser mencionadas outras marcas comerciais e nomes como referência às entidades que invocam as marcas e nomes ou respectivos produtos. A Dell Inc. renuncia a quaisquer interesses de propriedade relativamente a nomes e marcas comerciais de terceiros.

Modelo W01B Tipo W01B001

Setembro de 2009 Rev. A00

### <span id="page-1-0"></span> **Tampa decorativa Manual de serviço do Dell™ Inspiron™ One 19**

- **Remover a tampa decorativa**
- O Voltar a colocar a tampa dec
- ADVERTENCIA: Antes de efectuar qualquer operação no interior do computador, leia as informações de segurança fornecidas com o mesmo. Para<br>obter informações adicionais sobre melhores práticas de segurança, consulte a página **www.dell.com/regulatory\_compliance.**
- **AVISO: Apenas um técnico qualificado e especializado deve efectuar reparações no seu computador. Os danos causados por assistência não autorizada pela Dell™ não são abrangidos pela garantia.**
- AVISO: Para evitar descargas electrostáticas, ligue-se à terra utilizando uma faixa de terra para pulso, ou toque periodicamente numa superfície<br>metálica não pintada (como um conector no computador).

## <span id="page-1-1"></span>**Remover a tampa decorativa**

- 1. Siga os procedimentos em **[Antes de começar](file:///C:/data/systems/InsOne19/pt/sm/before.htm#wp1180557).**
- 2. Coloque o computador na posição vertical.
- 3. Pressione e empurre os bloqueios para soltar a tampa decorativa.
- 4. Coloque o computador virado para cima numa superfície plana.
- 5. Levante a tampa decorativa e remova-a do computador.

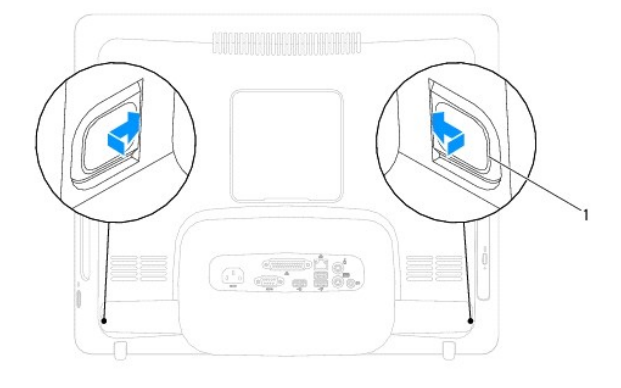

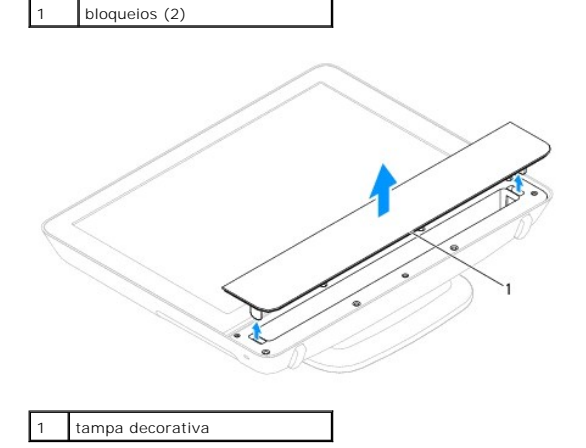

<span id="page-1-2"></span>**Voltar a colocar a tampa decorativa** 

- 1. Siga os procedimentos em **[Antes de começar](file:///C:/data/systems/InsOne19/pt/sm/before.htm#wp1180557)**.
- 2. Coloque o computador virado para cima numa superfície plana.
- 3. Encaminhe os bloqueios na tampa decorativa através dos orifícios na tampa dos altifalantes.
- 4. Pressione a tampa decorativa até que esta fique encaixada.
- 5. Ligue o computador e todos os dispositivos anexados às tomadas eléctricas e, em seguida, ligue os mesmos.

### <span id="page-3-0"></span> **Tampa posterior Manual de serviço do Dell™ Inspiron™ One 19**

- **Remover a tampa posterior**
- **O** Voltar a colocar a tampa post
- ADVERTENCIA: Antes de efectuar qualquer operação no interior do computador, leia as informações de segurança fornecidas com o mesmo. Para<br>obter informações adicionais sobre melhores práticas de segurança, consulte a página **www.dell.com/regulatory\_compliance.**
- **AVISO: Apenas um técnico qualificado e especializado deve efectuar reparações no seu computador. Os danos causados por assistência não autorizada pela Dell™ não são abrangidos pela garantia.**
- AVISO: Para evitar descargas electrostáticas, ligue-se à terra utilizando uma faixa de terra para pulso, ou toque periodicamente numa superfície<br>metálica não pintada (como um conector no computador).

## <span id="page-3-1"></span>**Remover a tampa posterior**

- 1. Siga os procedimentos em **[Antes de começar](file:///C:/data/systems/InsOne19/pt/sm/before.htm#wp1180557).**
- 2. Remova a tampa de E/S (consulte [Remover a tampa de E/S](file:///C:/data/systems/InsOne19/pt/sm/io_cover.htm#wp1181768)).
- 3. Remova o suporte do computador (consulte [Remover o suporte do computador\)](file:///C:/data/systems/InsOne19/pt/sm/stand.htm#wp1181108).
- 4. Remova a unidade óptica (consulte [Remover a unidade óptica](file:///C:/data/systems/InsOne19/pt/sm/odd.htm#wp1182994)).
- 5. Remova o parafuso que fixa a tampa posterior ao computador.

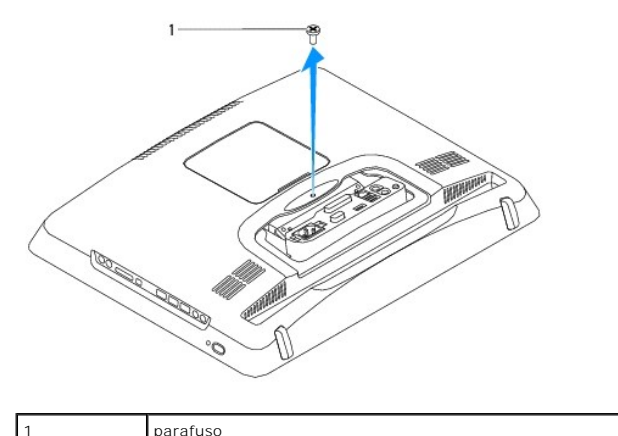

- 6. Remova a tampa decorativa (consulte [Remover a tampa decorativa](file:///C:/data/systems/InsOne19/pt/sm/assy_dec.htm#wp1181825))
- 7. Remova a tampa dos altifalantes (consulte [Remover a tampa dos altifalantes\)](file:///C:/data/systems/InsOne19/pt/sm/dummy_mo.htm#wp1182062).
- 8. Remova a moldura do ecrã (consulte [Remover a moldura do ecrã](file:///C:/data/systems/InsOne19/pt/sm/display_.htm#wp1181511)).
- 9. Remova os dez parafusos que fixam a tampa posterior à estrutura.
- 10. Levante a estrutura e remova-a da tampa posterior, vire-a ao contrário e coloque-a numa superfície limpa.
- 11. Coloque a tampa posterior num local seguro.

<span id="page-4-1"></span>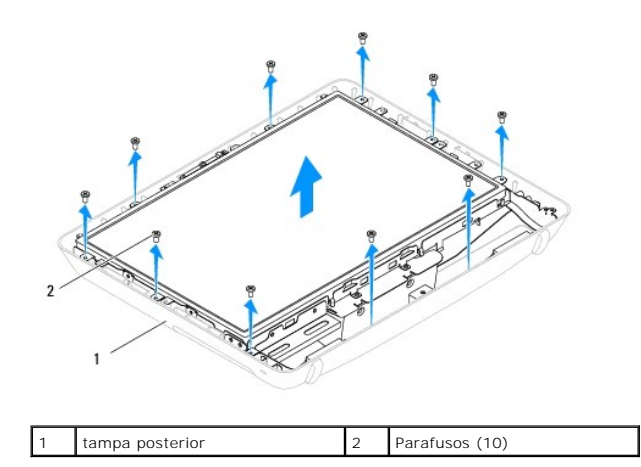

# <span id="page-4-0"></span>**Voltar a colocar a tampa posterior**

- 1. Siga os procedimentos em **[Antes de começar](file:///C:/data/systems/InsOne19/pt/sm/before.htm#wp1180557)**.
- 2. Levante a estrutura da superfície limpa.
- 3. Vire a estrutura ao contrário e alinhe os orifícios dos parafusos na estrutura com os orifícios dos parafusos na tampa posterior.
- 4. Volte a colocar os dez parafusos que fixam a tampa posterior à estrutura.
- 5. Volte a colocar a moldura do ecrã (consulte [Voltar a colocar a moldura do ecrã](file:///C:/data/systems/InsOne19/pt/sm/display_.htm#wp1181645)).
- 6. Volte a colocar a tampa dos altifalantes (consulte [Voltar a colocar a tampa dos altifalantes\)](file:///C:/data/systems/InsOne19/pt/sm/dummy_mo.htm#wp1182024).
- 7. Volte a colocar a tampa decorativa (consulte [Voltar a colocar a tampa decorativa\)](file:///C:/data/systems/InsOne19/pt/sm/assy_dec.htm#wp1182329).
- 8. Volte a colocar o parafuso que fixa a tampa posterior ao computador.
- 9. Volte a colocar a unidade óptica (consulte [Voltar a colocar a unidade óptica](file:///C:/data/systems/InsOne19/pt/sm/odd.htm#wp1183406)).
- 10. Volte a colocar o suporte do computador (consulte [Voltar a colocar o suporte do computador](file:///C:/data/systems/InsOne19/pt/sm/stand.htm#wp1181135)).
- 11. Volte a colocar a tampa de E/S (consulte [Voltar a colocar a tampa de E/S\)](file:///C:/data/systems/InsOne19/pt/sm/io_cover.htm#wp1181791).
- AVISO: Antes de ligar o computador, volte a colocar todos os parafusos e certifique-**se de que não existem parafusos perdidos no interior do**<br>co<mark>mputador. Caso contrário, poderá provocar danos no computador.</mark>
- 12. Ligue o computador e todos os dispositivos anexados às tomadas eléctricas e, em seguida, ligue os mesmos.

## <span id="page-5-0"></span> **Antes de começar**

**Manual de serviço do Dell™ Inspiron™ One 19** 

- [Ferramentas recomendadas](#page-5-1)
- **O** Desligar o computador
- **O** Instruções de segurança

Este manual fornece os procedimentos de remoção e instalação dos componentes no computador. Salvo se indicado em contrário, cada procedimento pressupõe que:

- l Executou os passos em [Desligar o computador](#page-5-2) e [Instruções de segurança](#page-5-3).
- l Leu as informações de segurança fornecidas com o computador*.*
- l Um componente pode ser colocado novamente ou, se adquirido em separado, instalado executando o procedimento de remoção pela ordem inversa.

### <span id="page-5-1"></span>**Ferramentas recomendadas**

Os procedimentos descritos neste documento podem requerer as seguintes ferramentas:

- l Chave de fendas Phillips pequena
- l Chave sextavada
- l Programa de actualização executável Flash do BIOS em **support.dell.com**

# <span id="page-5-2"></span>**Desligar o computador**

 $\triangle$  AVISO: Para evitar a perda de dados, guarde e feche todos os ficheiros abertos e saia de todos os programas abertos antes de desligar o **computador.**

- 1. Guarde e feche todos os ficheiros abertos e saia de todos os programas em utilização.
- 2. Encerre o sistema operativo:

*Windows Vista*®:

Clique no botão Iniciar  $\bigcirc$ , clique na seta  $\bigcirc$  e, em seguida, clique em **Encerrar**.

*Windows*® *7*:

Clique no botão Iniciar <sup>e</sup>, em seguida, clique em Encerrar.

3. Assegure-se de que o computador está desligado. Se o computador não se tiver desligado automaticamente quando encerrou o sistema operativo, prima e mantenha premido o botão de alimentação até o computador se desligar.

## <span id="page-5-3"></span>**Instruções de segurança**

Utilize as seguintes directrizes de segurança para ajudar a proteger o seu computador de potenciais danos e para ajudar a garantir a sua segurança pessoal.

- ADVERTENCIA: Antes de efectuar qualquer operação no interior do computador, leia as informações de segurança fornecidas com o mesmo. Para<br>obter informações adicionais sobre melhores práticas de segurança, consulte a página **www.dell.com/regulatory\_compliance.**
- ADVERTENCIA: Desligue todas as fontes de alimentação antes de abrir o compartimento para substituir, remover ou instalar acessórios. Após a<br>conclusão da instalação, é necessário voltar a colocar o compartimento e todos os
- AVISO: Apenas um técnico qualificado e especializado tem autorização para remover a tampa do computador e aceder a quaisquer componentes<br>no interior do mesmo. Consulte as instruções de segurança para obter informações comp **efectuados no interior do computador e protecção contra descarga eléctrica.**
- AVISO: Para evitar descargas electrostáticas, ligue-se à terra utilizando uma faixa de terra para pulso, ou toque periodicamente numa superfície<br>metálica não pintada (como um conector no computador).
- AVISO: Quando desligar um cabo, puxe pelo respectivo conector ou pela patilha, e não pelo próprio cabo. Alguns cabos contêm conectores com<br>patilhas de bloqueio. Se estiver a desligar este tipo de cabo, pressione as patilha **conectores, mantenha-os alinhados para evitar que os pinos do conector dobrem. Do mesmo modo, antes de ligar um cabo, certifique-se de que ambos os conectores estão correctamente orientados e alinhados.**

**AVISO: Para evitar danificar o computador, execute os seguintes passos antes de começar a efectuar qualquer procedimento no interior do mesmo.**

- 1. Certifique-se de que a superfície de trabalho é plana e está limpa para evitar que o ecrã do computador fique riscado.
- 2. Desligue o computador (consulte **Desligar o computador**) e todos os dispositivos ligados.

**AVISO: Para desligar um cabo de rede, desligue primeiro o cabo do computador e, em seguida, desligue o cabo do dispositivo de rede.** 

- 3. Desligue todos os cabos telefónicos ou de rede do computador.
- 4. Desligue o computador e todos os dispositivos anexados das respectivas tomadas eléctricas.
- 5. Desligue todos os dispositivos ligados ao computador.
- 6. Prima, sem soltar, o botão de alimentação enquanto o sistema é desligado para ligar a placa de sistema à terra.

## <span id="page-7-0"></span> **Câmara**

**Manual de serviço do Dell™ Inspiron™ One 19** 

- **C** Remover a câmara
- **O** Substituir a câmara
- ADVERTENCIA: Antes de efectuar qualquer operação no interior do computador, leia as informações de segurança fornecidas com o mesmo. Para<br>obter informações adicionais sobre melhores práticas de segurança, consulte a página **www.dell.com/regulatory\_compliance.**
- **AVISO: Apenas um técnico qualificado e especializado deve efectuar reparações no seu computador. Os danos causados por assistência não autorizada pela Dell™ não são abrangidos pela garantia.**
- AVISO: Para evitar descargas electrostáticas, ligue-se à terra utilizando uma faixa de terra para pulso, ou toque periodicamente numa superfície<br>metálica não pintada (como um conector no computador).

# <span id="page-7-1"></span>**Remover a câmara**

- 1. Siga os procedimentos em **[Antes de começar](file:///C:/data/systems/InsOne19/pt/sm/before.htm#wp1180557)**.
- 2. Remova a moldura do ecrã (consulte [Remover a moldura do ecrã](file:///C:/data/systems/InsOne19/pt/sm/display_.htm#wp1181511)).
- 3. Desligue o cabo da câmara do conector no módulo da câmara.
- 4. Utilizando um instrumento de plástico pontiagudo, levante o módulo da câmara para o desencaixar da estrutura.
- 5. Levante o módulo da câmara e remova-o da estrutura.

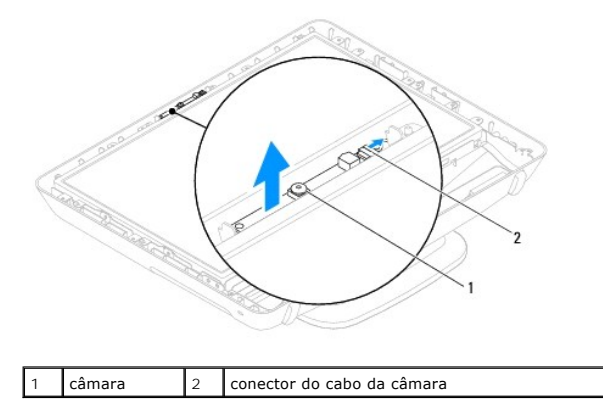

## <span id="page-7-2"></span>**Substituir a câmara**

- 1. Siga os procedimentos em **[Antes de começar](file:///C:/data/systems/InsOne19/pt/sm/before.htm#wp1180557)**.
- 2. Utilizando a cola fornecida com o novo módulo da câmara, cole o módulo da câmara à estrutura.
- 3. Ligue o cabo da câmara ao conector no módulo da câmara.
- 4. Volte a colocar a moldura do ecrã (consulte [Voltar a colocar a moldura do ecrã](file:///C:/data/systems/InsOne19/pt/sm/display_.htm#wp1181645)).

**AVISO: Antes de ligar o computador, volte a colocar todos os parafusos e certifique-se de que não existem parafusos perdidos no interior do computador. Caso contrário, poderá provocar danos no computador.**

5. Ligue o computador e todos os dispositivos anexados às tomadas eléctricas e, em seguida, ligue os mesmos.

### <span id="page-8-0"></span> **Mini-Card sem fios Manual de serviço do Dell™ Inspiron™ One 19**

- Remover a Mini-Card
- [Volta a colocar a Mini-Card](#page-9-0)
- $\mathbb{A}$ ADVERTENCIA: Antes de efectuar qualquer operação no interior do computador, leia as informações de segurança fornecidas com o mesmo. Para<br>obter informações adicionais sobre melhores práticas de segurança, consulte a página **www.dell.com/regulatory\_compliance.**
- **AVISO: Apenas um técnico qualificado e especializado deve efectuar reparações no seu computador. Os danos causados por assistência não autorizada pela Dell™ não são abrangidos pela garantia.**

AVISO: Para evitar descargas electrostáticas, ligue-se à terra utilizando uma faixa de terra para pulso, ou toque periodicamente numa superfície<br>metálica não pintada (como um conector no computador).

**NOTA:** A Dell não garante compatibilidade nem presta apoio técnico a Mini-Cards de outros fornecedores que não a Dell.

Se comprou uma Mini-Card sem fios com o seu computador, esta já se encontra instalada.

O seu computador suporta um encaixe para Mini-Card de meia dimensão para Rede de área local sem fios (WLAN).

## <span id="page-8-1"></span>**Remover a Mini-Card**

- 1. Siga os procedimentos em **[Antes de começar](file:///C:/data/systems/InsOne19/pt/sm/before.htm#wp1180557)**
- 2. Remova a tampa de E/S (consulte [Remover a tampa de E/S](file:///C:/data/systems/InsOne19/pt/sm/io_cover.htm#wp1181768))
- 3. Remova o suporte do computador (consulte [Remover o suporte do computador\)](file:///C:/data/systems/InsOne19/pt/sm/stand.htm#wp1181108).
- 4. Remova a unidade óptica (consulte [Remover a unidade óptica](file:///C:/data/systems/InsOne19/pt/sm/odd.htm#wp1182994))
- 5. Remova a tampa decorativa (consulte [Remover a tampa decorativa](file:///C:/data/systems/InsOne19/pt/sm/assy_dec.htm#wp1181825))
- 6. Remova a tampa dos altifalantes (consulte [Remover a tampa dos altifalantes\)](file:///C:/data/systems/InsOne19/pt/sm/dummy_mo.htm#wp1182062).
- 7. Remova a moldura do ecrã (consulte [Remover a moldura do ecrã](file:///C:/data/systems/InsOne19/pt/sm/display_.htm#wp1181511)).
- 8. Remova a tampa posterior (consulte [Remover a tampa posterior\)](file:///C:/data/systems/InsOne19/pt/sm/back_cvr.htm#wp1181511).
- 9. Remova o suporte de E/S (consulte [Remover o suporte de E/S\)](file:///C:/data/systems/InsOne19/pt/sm/io_brack.htm#wp1181616).
- 10. Remova o inversor (consulte [Remover o inversor](file:///C:/data/systems/InsOne19/pt/sm/inverter.htm#wp1182154)).
- 11. Remova a protecção da placa de sistema (consulte [Remover a protecção da placa de sistema](file:///C:/data/systems/InsOne19/pt/sm/sb_shiel.htm#wp1182154)).
- 12. Desligue os cabos de antena da Mini-Card.
- 13. Remova o parafuso que fixa a Mini-Card ao conector da placa de sistema.
- 14. Levante a Mini-Card e remova-a do conector da placa de sistema.

AVISO: Quando a Mini-Card não estiver no computador, coloque-a numa embalagem de protecção antiestática (consulte "Proteger contra<br>descargas electrostáticas", nas instruções de segurança fornecidas com o seu computador).

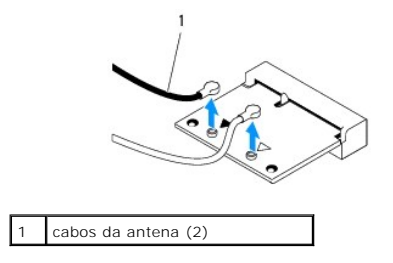

<span id="page-9-1"></span>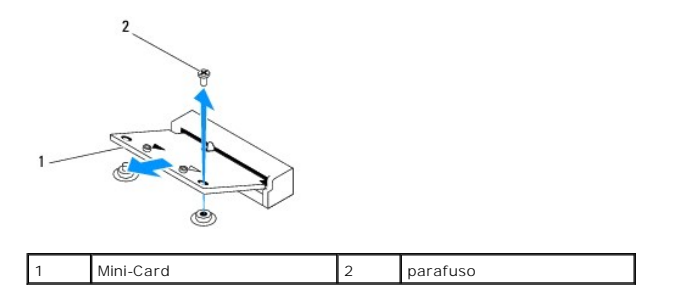

## <span id="page-9-0"></span>**Volta a colocar a Mini-Card**

- **AVISO: Os conectores têm formatos especiais de forma a garantir uma inserção correcta. A utilização de força excessiva pode danificar os conectores.**
- **AVISO: Para evitar danificar a Mini-Card, certifique-se de que não existem cabos ou cabos de antena por baixo da Mini-Card.**
- 1. Siga os procedimentos em **[Antes de começar](file:///C:/data/systems/InsOne19/pt/sm/before.htm#wp1180557).**
- 2. Alinhe o entalhe na Mini-Card com a patilha no conector da placa de sistema.
- 3. Introduza a Mini-Card a um ângulo de 45 graus no conector da placa de sistema
- 4. Pressione a outra extremidade da Mini-Card. Volte a colocar o parafuso que fixa a Mini-Card ao conector da placa de sistema.
- 5. Ligue os cabos de antena apropriados à Mini-Card que está a instalar. A tabela seguinte mostra o esquema de cores dos cabos de antena para a Mini-Card suportada pelo computador.

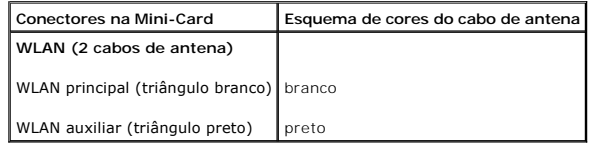

- 6. Volte a colocar a protecção da placa de sistema (consulte [Voltar a colocar a protecção da placa de sistema](file:///C:/data/systems/InsOne19/pt/sm/sb_shiel.htm#wp1180303)).
- 7. Volte a colocar o inversor (consulte [Voltar a colocar o inversor\)](file:///C:/data/systems/InsOne19/pt/sm/inverter.htm#wp1182690).
- 8. Volte a colocar o suporte de E/S (consulte [Voltar a colocar o suporte de E/S\)](file:///C:/data/systems/InsOne19/pt/sm/io_brack.htm#wp1182037).
- 9. Volte a colocar a tampa posterior (consulte [Voltar a colocar a tampa posterior](file:///C:/data/systems/InsOne19/pt/sm/back_cvr.htm#wp1181645)).
- 10. Volte a colocar a moldura do ecrã (consulte [Voltar a colocar a moldura do ecrã](file:///C:/data/systems/InsOne19/pt/sm/display_.htm#wp1181645)).
- 11. Volte a colocar a tampa dos altifalantes (consulte [Voltar a colocar a tampa dos altifalantes\)](file:///C:/data/systems/InsOne19/pt/sm/dummy_mo.htm#wp1182024).
- 12. Volte a colocar a tampa decorativa (consulte [Voltar a colocar a tampa decorativa\)](file:///C:/data/systems/InsOne19/pt/sm/assy_dec.htm#wp1182329).
- 13. Volte a colocar a unidade óptica (consulte [Voltar a colocar a unidade óptica](file:///C:/data/systems/InsOne19/pt/sm/odd.htm#wp1183406)).
- 14. Volte a colocar o suporte do computador (consulte [Voltar a colocar o suporte do computador](file:///C:/data/systems/InsOne19/pt/sm/stand.htm#wp1181135)).
- 15. Volte a colocar a tampa de E/S (consulte [Voltar a colocar a tampa de E/S\)](file:///C:/data/systems/InsOne19/pt/sm/io_cover.htm#wp1181791).
- AVISO: Antes de ligar o computador, volte a colocar todos os parafusos e certifique-**se de que não existem parafusos perdidos no interior do**<br>co<mark>mputador. Caso contrário, poderá provocar danos no computador.</mark>
- 16. Ligue o computador e todos os dispositivos anexados às tomadas eléctricas e, em seguida, ligue os mesmos.

## <span id="page-10-0"></span> **Bateria de célula tipo moeda Manual de serviço do Dell™ Inspiron™ One 19**

- 
- **O** Remover a bateria de célula tipo moeda
- [Substitui a bateria de célula tipo moeda](#page-11-0)
- ADVERTENCIA: Antes de efectuar qualquer operação no interior do computador, leia as informações de segurança fornecidas com o mesmo. Para<br>obter informações adicionais sobre melhores práticas de segurança, consulte a página **www.dell.com/regulatory\_compliance.**
- **ADVERTÊNCIA: Uma bateria nova pode explodir se for instalada incorrectamente. Utilize apenas baterias do tipo recomendado pelo fabricante ou equivalente. Elimine as baterias gastas de acordo com as instruções do fabricante.**
- **AVISO: Apenas um técnico qualificado e especializado deve efectuar reparações no seu computador. Os danos causados por assistência não autorizada pela Dell™ não são abrangidos pela garantia.**
- **AVISO: Para evitar descargas electrostáticas, ligue-se à terra utilizando uma faixa de terra para pulso, ou toque periodicamente numa superfície metálica não pintada (como um conector no computador).**

# <span id="page-10-1"></span>**Remover a bateria de célula tipo moeda**

- <span id="page-10-2"></span>1. Grave todos os ecrãs no utilitário de configuração do sistema (consulte [Utilitário de configuração do sistema](file:///C:/data/systems/InsOne19/pt/sm/sys_setu.htm#wp1005451)) para poder restaurar as definições correctas no [passo 14.](#page-11-1)
- 2. Siga os procedimentos em **[Antes de começar](file:///C:/data/systems/InsOne19/pt/sm/before.htm#wp1180557)**.
- 3. Remova a tampa de E/S (consulte [Remover a tampa de E/S](file:///C:/data/systems/InsOne19/pt/sm/io_cover.htm#wp1181768)).
- 4. Remova o suporte do computador (consulte [Remover o suporte do computador\)](file:///C:/data/systems/InsOne19/pt/sm/stand.htm#wp1181108).
- 5. Remova a unidade óptica (consulte [Remover a unidade óptica](file:///C:/data/systems/InsOne19/pt/sm/odd.htm#wp1182994)).
- 6. Remova a tampa decorativa (consulte [Remover a tampa decorativa](file:///C:/data/systems/InsOne19/pt/sm/assy_dec.htm#wp1181825))
- 7. Remova a tampa dos altifalantes (consulte [Remover a tampa dos altifalantes\)](file:///C:/data/systems/InsOne19/pt/sm/dummy_mo.htm#wp1182062).
- 8. Remova a moldura do ecrã (consulte [Remover a moldura do ecrã](file:///C:/data/systems/InsOne19/pt/sm/display_.htm#wp1181511))
- 9. Remova a tampa posterior (consulte [Remover a tampa posterior\)](file:///C:/data/systems/InsOne19/pt/sm/back_cvr.htm#wp1181511).
- 10. Remova o suporte de E/S (consulte [Remover o suporte de E/S\)](file:///C:/data/systems/InsOne19/pt/sm/io_brack.htm#wp1181616).
- 11. Remova o inversor (consulte [Remover o inversor](file:///C:/data/systems/InsOne19/pt/sm/inverter.htm#wp1182154)).
- 12. Remova a protecção da placa de sistema (consulte [Remover a protecção da placa de sistema](file:///C:/data/systems/InsOne19/pt/sm/sb_shiel.htm#wp1182154)).
- 13. Puxe cuidadosamente a alavanca de desbloqueio da bateria de célula tipo moeda e levante a bateria, removendo-a do encaixe.

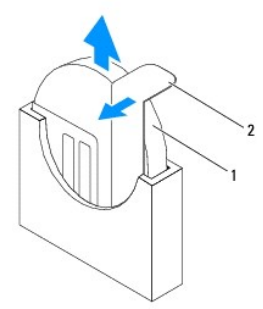

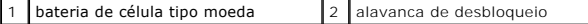

# <span id="page-11-2"></span><span id="page-11-0"></span>**Substitui a bateria de célula tipo moeda**

- 1. Siga os procedimentos em **[Antes de começar](file:///C:/data/systems/InsOne19/pt/sm/before.htm#wp1180557).**
- 2. Introduza a nova bateria de célula tipo moeda no encaixe com o lado "+" virado para a esquerda e, em seguida, encaixe-a no devido lugar.
- 3. Volte a colocar a protecção da placa de sistema (consulte [Voltar a colocar a protecção da placa de sistema](file:///C:/data/systems/InsOne19/pt/sm/sb_shiel.htm#wp1180303)).
- 4. Volte a colocar o inversor (consulte [Voltar a colocar o inversor\)](file:///C:/data/systems/InsOne19/pt/sm/inverter.htm#wp1182690).
- 5. Volte a colocar o suporte de E/S (consulte [Voltar a colocar o suporte de E/S\)](file:///C:/data/systems/InsOne19/pt/sm/io_brack.htm#wp1182037).
- 6. Volte a colocar a tampa posterior (consulte [Voltar a colocar a tampa posterior](file:///C:/data/systems/InsOne19/pt/sm/back_cvr.htm#wp1181645)).
- 7. Volte a colocar a moldura do ecrã (consulte [Voltar a colocar a moldura do ecrã](file:///C:/data/systems/InsOne19/pt/sm/display_.htm#wp1181645)).
- 8. Volte a colocar a tampa dos altifalantes (consulte [Voltar a colocar a tampa dos altifalantes\)](file:///C:/data/systems/InsOne19/pt/sm/dummy_mo.htm#wp1182024).
- 9. Volte a colocar a tampa decorativa (consulte [Voltar a colocar a tampa decorativa\)](file:///C:/data/systems/InsOne19/pt/sm/assy_dec.htm#wp1182329).
- 10. Volte a colocar a unidade óptica (consulte [Voltar a colocar a unidade óptica](file:///C:/data/systems/InsOne19/pt/sm/odd.htm#wp1183406)).
- 11. Volte a colocar o suporte do computador (consulte [Voltar a colocar o suporte do computador](file:///C:/data/systems/InsOne19/pt/sm/stand.htm#wp1181135)).
- 12. Volte a colocar a tampa de E/S (consulte [Voltar a colocar a tampa de E/S\)](file:///C:/data/systems/InsOne19/pt/sm/io_cover.htm#wp1181791).
- AVISO: Antes de ligar o computador, volte a colocar todos os parafusos e certifique-**se de que não existem parafusos perdidos no interior do**<br>co<mark>mputador. Caso contrário, poderá provocar danos no computador.</mark>
- 13. Ligue o computador e os dispositivos às tomadas eléctricas e, em seguida, ligue-os.
- <span id="page-11-1"></span>14. Aceda ao utilitário de configuração do sistema (consulte [Utilitário de configuração do sistema](file:///C:/data/systems/InsOne19/pt/sm/sys_setu.htm#wp1005451)) e restaure as definições que gravou em [passo 1.](#page-10-2)

# <span id="page-12-0"></span> **Ecrã**

**Manual de serviço do Dell™ Inspiron™ One 19** 

- [Painel do ecrã](#page-12-1)
- Cabo do visor
- ADVERTENCIA: Antes de efectuar qualquer operação no interior do computador, leia as informações de segurança fornecidas com o mesmo. Para<br>obter informações adicionais sobre melhores práticas de segurança, consulte a página **www.dell.com/regulatory\_compliance.**
- **AVISO: Apenas um técnico qualificado e especializado deve efectuar reparações no seu computador. Os danos causados por assistência não autorizada pela Dell™ não são abrangidos pela garantia.**
- AVISO: Para evitar descargas electrostáticas, ligue-se à terra utilizando uma faixa de terra para pulso, ou toque periodicamente numa superfície<br>metálica não pintada (como um conector no computador).

# <span id="page-12-1"></span>**Painel do ecrã**

## <span id="page-12-2"></span>**Remover o painel do ecrã**

- 1. Siga os procedimentos em **[Antes de começar](file:///C:/data/systems/InsOne19/pt/sm/before.htm#wp1180557)**.
- 2. Remova a placa de sistema (consulte [Remover a placa de sistema\)](file:///C:/data/systems/InsOne19/pt/sm/sysboard.htm#wp1036353).
- 3. Volte o computador.
- 4. Remova os quatro parafusos que fixam o painel do ecrã à estrutura.
- 5. Remova os cabos do ecrã das guias de encaminhamento na estrutura.
- 6. Levante o painel do ecrã e remova-o da estrutura.

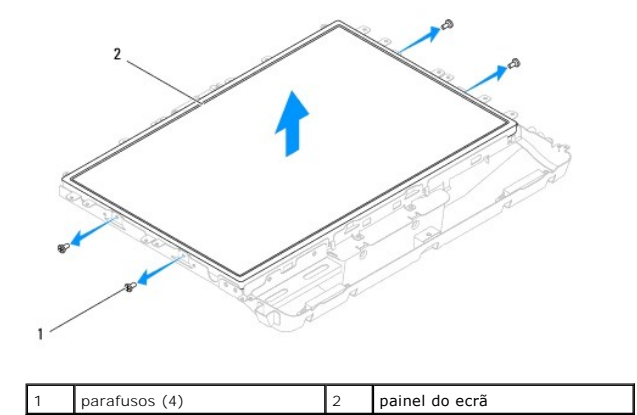

## <span id="page-12-3"></span>**Voltar a colocar o painel do ecrã**

- 1. Siga os procedimentos em **[Antes de começar](file:///C:/data/systems/InsOne19/pt/sm/before.htm#wp1180557).**
- 2. Encaminhe os cabos do ecrã através das guias de encaminhamento na estrutura.
- 3. Volte a colocar os quatro parafusos que fixam o painel do ecrã à estrutura.
- 4. Volte a colocar a placa de sistema (consulte [Voltar a colocar a placa de sistema\)](file:///C:/data/systems/InsOne19/pt/sm/sysboard.htm#wp1037091).
- AVISO: Antes de ligar o computador, volte a colocar todos os parafusos e certifique-**se de que não existem parafusos perdidos no interior do**<br>computador. Caso contrário, poderá provocar danos no computador.

5. Ligue o computador e todos os dispositivos anexados às tomadas eléctricas e, em seguida, ligue os mesmos.

# <span id="page-13-0"></span>**Cabo do visor**

# **Remover o cabo do ecrã**

- 1. Siga os procedimentos em **[Antes de começar](file:///C:/data/systems/InsOne19/pt/sm/before.htm#wp1180557).**
- 2. Remova o painel do ecrã (consulte [Remover o painel do ecrã](#page-12-2)).
- 3. Vire o painel do ecrã ao contrário.
- 4. Levante a fita condutora que fixa o cabo do ecrã ao conector do painel do ecrã; pressione os ganchos de fixação em ambas as extremidades do conector e desligue o cabo do ecrã.
- 5. Levante o cabo do ecrã e remova-o do painel.

## **Voltar a colocar o cabo do ecrã**

- 1. Siga os procedimentos em **[Antes de começar](file:///C:/data/systems/InsOne19/pt/sm/before.htm#wp1180557)**.
- 2. Faça deslizar o cabo do ecrã para dentro do conector do painel do ecrã até estar devidamente encaixado e fixe o cabo com a fita condutora.
- 3. Vire o painel do ecrã ao contrário.
- 4. Volte a colocar o painel do ecrã (consulte [Voltar a colocar o painel do ecrã](#page-12-3)).
- AVISO: Antes de ligar o computador, volte a colocar todos os parafusos e certifique-**se de que não existem parafusos perdidos no interior do**<br>co<mark>mputador. Caso contrário, poderá provocar danos no computador.</mark>
- 5. Ligue o computador e todos os dispositivos anexados às tomadas eléctricas e, em seguida, ligue os mesmos.

# <span id="page-14-0"></span> **Moldura do ecrã**

**Manual de serviço do Dell™ Inspiron™ One 19** 

- [Remover a moldura do ecrã](#page-14-1)
- [Voltar a colocar a moldura do ecrã](#page-14-2)
- ADVERTENCIA: Antes de efectuar qualquer operação no interior do computador, leia as informações de segurança fornecidas com o mesmo. Para<br>obter informações adicionais sobre melhores práticas de segurança, consulte a página **www.dell.com/regulatory\_compliance.**
- **AVISO: Apenas um técnico qualificado e especializado deve efectuar reparações no seu computador. Os danos causados por assistência não autorizada pela Dell™ não são abrangidos pela garantia.**
- AVISO: Para evitar descargas electrostáticas, ligue-se à terra utilizando uma faixa de terra para pulso, ou toque periodicamente numa superfície<br>metálica não pintada (como um conector no computador).

# <span id="page-14-1"></span>**Remover a moldura do ecrã**

- 1. Siga os procedimentos em **[Antes de começar](file:///C:/data/systems/InsOne19/pt/sm/before.htm#wp1180557)**.
- 2. Remova a tampa decorativa (consulte [Remover a tampa decorativa](file:///C:/data/systems/InsOne19/pt/sm/assy_dec.htm#wp1181825)).
- 3. Remova a tampa dos altifalantes (consulte [Remover a tampa dos altifalantes\)](file:///C:/data/systems/InsOne19/pt/sm/dummy_mo.htm#wp1182062).
- 4. Com as pontas dos dedos, levante cuidadosamente a extremidade interior da moldura do ecrã.
- 5. Levante a moldura do ecrã e remova-a do computador.

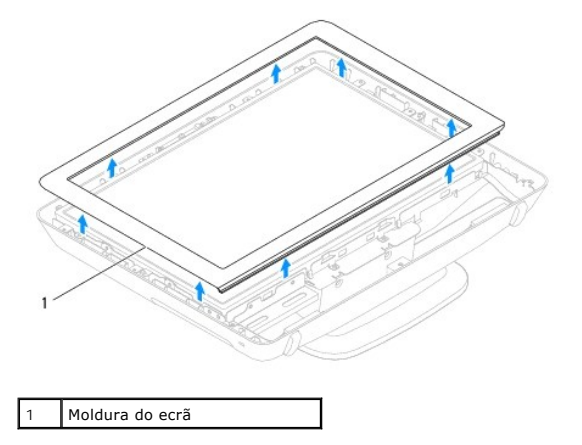

# <span id="page-14-2"></span>**Voltar a colocar a moldura do ecrã**

- 1. Siga os procedimentos em [Antes de começar](file:///C:/data/systems/InsOne19/pt/sm/before.htm#wp1180557).
- 2. Alinhe a moldura do ecrã sobre ecrã e encaixe-a cuidadosamente no devido lugar.
- 3. Volte a colocar a tampa dos altifalantes (consulte [Voltar a colocar a tampa dos altifalantes\)](file:///C:/data/systems/InsOne19/pt/sm/dummy_mo.htm#wp1182024).
- 4. Volte a colocar a tampa decorativa (consulte [Voltar a colocar a tampa decorativa\)](file:///C:/data/systems/InsOne19/pt/sm/assy_dec.htm#wp1182329).
- AVISO: Antes de ligar o computador, volte a colocar todos os parafusos e certifique-**se de que não existem parafusos perdidos no interior do**<br>computador. Caso contrário, poderá provocar danos no computador.

5. Ligue o computador e todos os dispositivos anexados às tomadas eléctricas e, em seguida, ligue os mesmos.

### <span id="page-16-0"></span> **Tampa dos altifalantes Manual de serviço do Dell™ Inspiron™ One 19**

- [Remover a tampa dos altifalantes](#page-16-1)
- [Voltar a colocar a tampa dos altifalantes](#page-16-2)
- ADVERTENCIA: Antes de efectuar qualquer operação no interior do computador, leia as informações de segurança fornecidas com o mesmo. Para<br>obter informações adicionais sobre melhores práticas de segurança, consulte a página **www.dell.com/regulatory\_compliance.**
- **AVISO: Apenas um técnico qualificado e especializado deve efectuar reparações no seu computador. Os danos causados por assistência não autorizada pela Dell™ não são abrangidos pela garantia.**
- AVISO: Para evitar descargas electrostáticas, ligue-se à terra utilizando uma faixa de terra para pulso, ou toque periodicamente numa superfície<br>metálica não pintada (como um conector no computador).

## <span id="page-16-1"></span>**Remover a tampa dos altifalantes**

- 1. Siga os procedimentos em **[Antes de começar](file:///C:/data/systems/InsOne19/pt/sm/before.htm#wp1180557).**
- 2. Remova a tampa decorativa (consulte [Remover a tampa decorativa](file:///C:/data/systems/InsOne19/pt/sm/assy_dec.htm#wp1181825)).
- 3. Remova os cinco parafusos que fixam a tampa dos altifalantes ao computador.
- 4. Levante a tampa dos altifalantes e remova-a do computador.

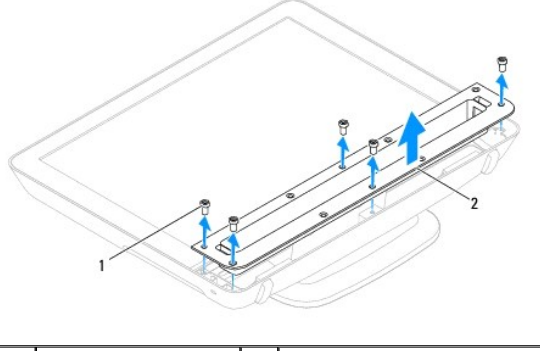

parafusos (5)  $\begin{vmatrix} 2 \\ 1 \end{vmatrix}$  tampa dos altifalantes

## <span id="page-16-2"></span>**Voltar a colocar a tampa dos altifalantes**

- 1. Siga os procedimentos em **[Antes de começar](file:///C:/data/systems/InsOne19/pt/sm/before.htm#wp1180557)**.
- 2. Alinhe os orifícios dos parafusos na tampa dos altifalantes com os orifícios dos parafusos no computador. Volte a colocar os cinco parafusos que fixam a tampa dos altifalantes ao computador.
- 3. Volte a colocar a tampa decorativa (consulte [Voltar a colocar a tampa decorativa\)](file:///C:/data/systems/InsOne19/pt/sm/assy_dec.htm#wp1182329).

AVISO: Antes de ligar o computador, volte a colocar todos os parafusos e certifique-**se de que não existem parafusos perdidos no interior do**<br>co<mark>mputador. Caso contrário, poderá provocar danos no computador.</mark>

4. Ligue o computador e todos os dispositivos anexados às tomadas eléctricas e, em seguida, ligue os mesmos.

## <span id="page-17-0"></span> **Unidade de disco rígido Manual de serviço do Dell™ Inspiron™ One 19**

- [Remover a unidade de disco rígido](#page-17-1)
- [Substituir a unidade de disco rígido](#page-17-2)
- ADVERTENCIA: Antes de efectuar qualquer operação no interior do computador, leia as informações de segurança fornecidas com o mesmo. Para<br>obter informações adicionais sobre melhores práticas de segurança, consulte a página **www.dell.com/regulatory\_compliance.**
- **AVISO: Apenas um técnico qualificado e especializado deve efectuar reparações no seu computador. Os danos causados por assistência não autorizada pela Dell™ não são abrangidos pela garantia.**
- AVISO: Para evitar descargas electrostáticas, ligue-se à terra utilizando uma faixa de terra para pulso, ou toque periodicamente numa superfície<br>metálica não pintada (como um conector no computador).

# <span id="page-17-1"></span>**Remover a unidade de disco rígido**

- 1. Siga os procedimentos em **[Antes de começar](file:///C:/data/systems/InsOne19/pt/sm/before.htm#wp1180557).**
- 2. Remova a tampa de E/S (consulte [Remover a tampa de E/S](file:///C:/data/systems/InsOne19/pt/sm/io_cover.htm#wp1181768)).
- 3. Remova o suporte do computador (consulte [Remover o suporte do computador\)](file:///C:/data/systems/InsOne19/pt/sm/stand.htm#wp1181108).
- 4. Remova a unidade óptica (consulte [Remover a unidade óptica](file:///C:/data/systems/InsOne19/pt/sm/odd.htm#wp1182994)).
- 5. Remova a tampa decorativa (consulte [Remover a tampa decorativa](file:///C:/data/systems/InsOne19/pt/sm/assy_dec.htm#wp1181825)).
- 6. Remova a tampa dos altifalantes (consulte [Remover a tampa dos altifalantes\)](file:///C:/data/systems/InsOne19/pt/sm/dummy_mo.htm#wp1182062).
- 7. Remova a moldura do ecrã (consulte [Remover a moldura do ecrã](file:///C:/data/systems/InsOne19/pt/sm/display_.htm#wp1181511)).
- 8. Remova a tampa posterior (consulte [Remover a tampa posterior\)](file:///C:/data/systems/InsOne19/pt/sm/back_cvr.htm#wp1181511).
- 9. Remova as fitas de alumínio que fixam a unidade de disco rígido.
- 10. Remova os quatro parafusos que fixam a unidade de disco rígido à estrutura.
- 11. Desligue o cabo da unidade de disco rígido a partir do conector na unidade.
- 12. Levante a unidade de disco rígido e remova-a da estrutura.

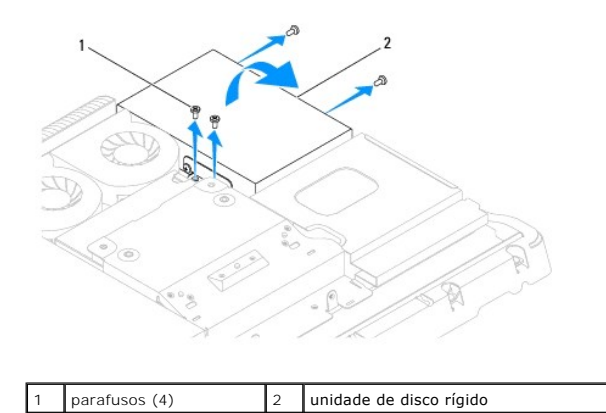

<span id="page-17-2"></span>**Substituir a unidade de disco rígido** 

1. Siga os procedimentos em [Antes de começar](file:///C:/data/systems/InsOne19/pt/sm/before.htm#wp1180557).

- 2. Alinhe os orifícios dos parafusos na unidade de disco rígido com os orifícios dos parafusos na estrutura. Volte a colocar os quatro parafusos que fixam a unidade de disco rígido.
- 3. Ligue o cabo da unidade de disco rígido ao conector na unidade.

AVISO: As fitas de alumínio são utilizadas para a blindagem de Indução electromagnética (EMI) e para a ligação à terra dos componentes. Para<br>evitar danificar a unidade de disco rígido, certifique-se de que cola as fitas de **A NOTA:** As fitas de alumínio são fornecidas com a nova unidade de disco rígido.

- 4. Cole as fitas de alumínio na unidade de disco rígido.
- 5. Volte a colocar a tampa posterior (consulte [Voltar a colocar a tampa posterior](file:///C:/data/systems/InsOne19/pt/sm/back_cvr.htm#wp1181645)).
- 6. Volte a colocar a moldura do ecrã (consulte [Voltar a colocar a moldura do ecrã](file:///C:/data/systems/InsOne19/pt/sm/display_.htm#wp1181645)).
- 7. Volte a colocar a tampa dos altifalantes (consulte [Voltar a colocar a tampa dos altifalantes\)](file:///C:/data/systems/InsOne19/pt/sm/dummy_mo.htm#wp1182024).
- 8. Volte a colocar a tampa decorativa (consulte [Voltar a colocar a tampa decorativa\)](file:///C:/data/systems/InsOne19/pt/sm/assy_dec.htm#wp1182329).
- 9. Volte a colocar a unidade óptica (consulte [Voltar a colocar a unidade óptica](file:///C:/data/systems/InsOne19/pt/sm/odd.htm#wp1183406)).
- 10. Volte a colocar o suporte do computador (consulte [Voltar a colocar o suporte do computador](file:///C:/data/systems/InsOne19/pt/sm/stand.htm#wp1181135)).
- 11. Volte a colocar a tampa de E/S (consulte [Voltar a colocar a tampa de E/S\)](file:///C:/data/systems/InsOne19/pt/sm/io_cover.htm#wp1181791).
- AVISO: Antes de ligar o computador, volte a colocar todos os parafusos e certifique-**se de que não existem parafusos perdidos no interior do**<br>co<mark>mputador. Caso contrário, poderá provocar danos no computador.</mark>

12. Ligue o computador e todos os dispositivos anexados às tomadas eléctricas e, em seguida, ligue os mesmos.

### <span id="page-19-0"></span> **Dissipador de calor do processador Manual de serviço do Dell™ Inspiron™ One 19**

- [Remover o dissipador de calor do processador](#page-19-1)
- Voltar a colocar o dissipador de calor do pro
- ADVERTENCIA: Antes de efectuar qualquer operação no interior do computador, leia as informações de segurança fornecidas com o mesmo. Para<br>obter informações adicionais sobre melhores práticas de segurança, consulte a página **www.dell.com/regulatory\_compliance.**
- **ADVERTÊNCIA: O dissipador de calor poderá ficar demasiado quente durante o funcionamento normal. Certifique-se de que o deixa arrefecer**   $\Lambda$ **devidamente antes de lhe tocar.**
- **AVISO: Apenas um técnico qualificado e especializado deve efectuar reparações no seu computador. Os danos causados por assistência não autorizada pela Dell™ não são abrangidos pela garantia.**
- **AVISO: Para evitar descargas electrostáticas, ligue-se à terra utilizando uma faixa de terra para pulso, ou toque periodicamente numa superfície metálica não pintada (como um conector no computador).**
- AVISO: Não execute os passos seguintes, excepto se estiver familiarizado com a remoção e substituição de hardware. A execução incorrecta<br>destes passos pode danificar a placa de sistema. Para obter informações de assistênci

# <span id="page-19-1"></span>**Remover o dissipador de calor do processador**

- AVISO: Para garantir um arrefecimento máximo do processador, não toque nas áreas de transferência de calor no dissipador de calor do<br>processador. Os óleos na sua pele podem reduzir a capacidade de transferência de calor da
- 1. Siga os procedimentos em [Antes de começar](file:///C:/data/systems/InsOne19/pt/sm/before.htm#wp1180557).
- 2. Remova a tampa de E/S (consulte [Remover a tampa de E/S](file:///C:/data/systems/InsOne19/pt/sm/io_cover.htm#wp1181768)).
- 3. Remova o suporte do computador (consulte [Remover o suporte do computador\)](file:///C:/data/systems/InsOne19/pt/sm/stand.htm#wp1181108).
- 4. Remova a unidade óptica (consulte [Remover a unidade óptica](file:///C:/data/systems/InsOne19/pt/sm/odd.htm#wp1182994))
- 5. Remova a tampa decorativa (consulte [Remover a tampa decorativa](file:///C:/data/systems/InsOne19/pt/sm/assy_dec.htm#wp1181825)).
- 6. Remova a tampa dos altifalantes (consulte [Remover a tampa dos altifalantes\)](file:///C:/data/systems/InsOne19/pt/sm/dummy_mo.htm#wp1182062).
- 7. Remova a moldura do ecrã (consulte [Remover a moldura do ecrã](file:///C:/data/systems/InsOne19/pt/sm/display_.htm#wp1181511))
- 8. Remova a tampa posterior (consulte [Remover a tampa posterior\)](file:///C:/data/systems/InsOne19/pt/sm/back_cvr.htm#wp1181511).
- 9. Remova o suporte de E/S (consulte [Remover o suporte de E/S\)](file:///C:/data/systems/InsOne19/pt/sm/io_brack.htm#wp1181616).
- 10. Remova o inversor (consulte [Remover o inversor](file:///C:/data/systems/InsOne19/pt/sm/inverter.htm#wp1182154)).
- 11. Remova a protecção da placa de sistema (consulte [Remover a protecção da placa de sistema](file:///C:/data/systems/InsOne19/pt/sm/sb_shiel.htm#wp1182154))
- 12. Por ordem sequencial (indicada no dissipador de calor do processador), desaperte por ordem descendente os quatro parafusos integrados que fixam o dissipador de calor do processador à placa de sistema.
- 13. Levante cuidadosamente o dissipador de calor do processador e remova-o do computador.

<span id="page-20-1"></span>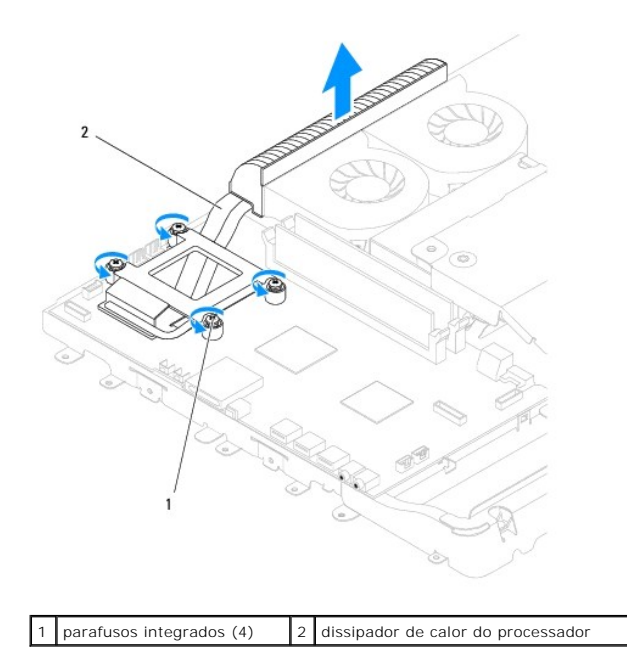

# <span id="page-20-0"></span>**Voltar a colocar o dissipador de calor do processador**

**AVISO: Um alinhamento incorrecto do dissipador de calor do processador pode danificar a placa de sistema e o processador.**

NOTA: A massa térmica original pode ser reutilizada se o processador e dissipador de calor originais forem reinstalados juntos. Se o processador ou o<br>dissipador de calor for substituído, utilize a massa térmica fornecida c

- 1. Siga os procedimentos em **[Antes de começar](file:///C:/data/systems/InsOne19/pt/sm/before.htm#wp1180557).**
- 2. Limpe a massa térmica da parte inferior do dissipador de calor do processador e volte a aplicar a mesma.
- 3. Alinhe os quatro parafusos integrados no dissipador de calor do processador com os orifícios dos parafusos na placa de sistema e aperte os parafusos por ordem ascendente.
- 4. Volte a colocar a protecção da placa de sistema (consulte [Voltar a colocar a protecção da placa de sistema](file:///C:/data/systems/InsOne19/pt/sm/sb_shiel.htm#wp1180303)).
- 5. Volte a colocar o inversor (consulte [Voltar a colocar o inversor\)](file:///C:/data/systems/InsOne19/pt/sm/inverter.htm#wp1182690).
- 6. Volte a colocar o suporte de E/S (consulte [Voltar a colocar o suporte de E/S\)](file:///C:/data/systems/InsOne19/pt/sm/io_brack.htm#wp1182037).
- 7. Volte a colocar a tampa posterior (consulte [Voltar a colocar a tampa posterior](file:///C:/data/systems/InsOne19/pt/sm/back_cvr.htm#wp1181645)).
- 8. Volte a colocar a moldura do ecrã (consulte [Voltar a colocar a moldura do ecrã](file:///C:/data/systems/InsOne19/pt/sm/display_.htm#wp1181645)).
- 9. Volte a colocar a tampa dos altifalantes (consulte [Voltar a colocar a tampa dos altifalantes\)](file:///C:/data/systems/InsOne19/pt/sm/dummy_mo.htm#wp1182024).
- 10. Volte a colocar a tampa decorativa (consulte [Voltar a colocar a tampa decorativa\)](file:///C:/data/systems/InsOne19/pt/sm/assy_dec.htm#wp1182329)
- 11. Volte a colocar a unidade óptica (consulte [Voltar a colocar a unidade óptica](file:///C:/data/systems/InsOne19/pt/sm/odd.htm#wp1183406)).
- 12. Volte a colocar o suporte do computador (consulte [Voltar a colocar o suporte do computador](file:///C:/data/systems/InsOne19/pt/sm/stand.htm#wp1181135))
- 13. Volte a colocar a tampa de E/S (consulte [Voltar a colocar a tampa de E/S\)](file:///C:/data/systems/InsOne19/pt/sm/io_cover.htm#wp1181791).
- AVISO: Antes de ligar o computador, volte a colocar todos os parafusos e certifique-**se de que não existem parafusos perdidos no interior do**<br>co<mark>mputador. Caso contrário, poderá provocar danos no computador.</mark>
- 14. Ligue o computador e todos os dispositivos anexados às tomadas eléctricas e, em seguida, ligue os mesmos.

## <span id="page-22-0"></span> **Ventoinhas do dissipador de calor Manual de serviço do Dell™ Inspiron™ One 19**

- **Remover as ventoinhas do dissipador de calor**
- $\bullet$  Voltar a colocar as ventoinhas do dissipador
- ADVERTENCIA: Antes de efectuar qualquer operação no interior do computador, leia as informações de segurança fornecidas com o mesmo. Para<br>obter informações adicionais sobre melhores práticas de segurança, consulte a página **www.dell.com/regulatory\_compliance.**
- **AVISO: Apenas um técnico qualificado e especializado deve efectuar reparações no seu computador. Os danos causados por assistência não autorizada pela Dell™ não são abrangidos pela garantia.**
- AVISO: Para evitar descargas electrostáticas, ligue-se à terra utilizando uma faixa de terra para pulso, ou toque periodicamente numa superfície<br>metálica não pintada (como um conector no computador).

## <span id="page-22-1"></span>**Remover as ventoinhas do dissipador de calor**

- 1. Siga os procedimentos em **[Antes de começar](file:///C:/data/systems/InsOne19/pt/sm/before.htm#wp1180557)**.
- 2. Remova a tampa de E/S (consulte [Remover a tampa de E/S](file:///C:/data/systems/InsOne19/pt/sm/io_cover.htm#wp1181768)).
- 3. Remova o suporte do computador (consulte [Remover o suporte do computador\)](file:///C:/data/systems/InsOne19/pt/sm/stand.htm#wp1181108).
- 4. Remova a unidade óptica (consulte [Remover a unidade óptica](file:///C:/data/systems/InsOne19/pt/sm/odd.htm#wp1182994)).
- 5. Remova a tampa decorativa (consulte [Remover a tampa decorativa](file:///C:/data/systems/InsOne19/pt/sm/assy_dec.htm#wp1181825)).
- 6. Remova a tampa dos altifalantes (consulte [Remover a tampa dos altifalantes\)](file:///C:/data/systems/InsOne19/pt/sm/dummy_mo.htm#wp1182062).
- 7. Remova a moldura do ecrã (consulte [Remover a moldura do ecrã](file:///C:/data/systems/InsOne19/pt/sm/display_.htm#wp1181511))
- 8. Remova a tampa posterior (consulte [Remover a tampa posterior\)](file:///C:/data/systems/InsOne19/pt/sm/back_cvr.htm#wp1181511).
- 9. Remova o suporte de E/S (consulte [Remover o suporte de E/S\)](file:///C:/data/systems/InsOne19/pt/sm/io_brack.htm#wp1181616).
- 10. Remova o inversor (consulte [Remover o inversor](file:///C:/data/systems/InsOne19/pt/sm/inverter.htm#wp1182154)).
- 11. Remova a protecção da placa de sistema (consulte [Remover a protecção da placa de sistema](file:///C:/data/systems/InsOne19/pt/sm/sb_shiel.htm#wp1182154))
- 12. Remova o dissipador de calor do processador (consulte [Remover o dissipador de calor do processador\)](file:///C:/data/systems/InsOne19/pt/sm/heat_sin.htm#wp1193030).
- 13. Desligue os cabos das ventoinhas do dissipador de calor dos conectores da placa de sistema. Para obter mais informações sobre a localização dos<br>conectores das ventoinhas do dissipador de calor, consulte <u>Componentes da</u>
- 14. Anote o encaminhamento dos cabos das ventoinhas do dissipador de calor e remova os mesmos das guias de encaminhamento na estrutura.
- 15. Remova os quatro parafusos que fixam as ventoinhas do dissipador de calor à estrutura.
- 16. Levante as ventoinhas do dissipador de calor e remova-as da estrutura.

<span id="page-23-1"></span>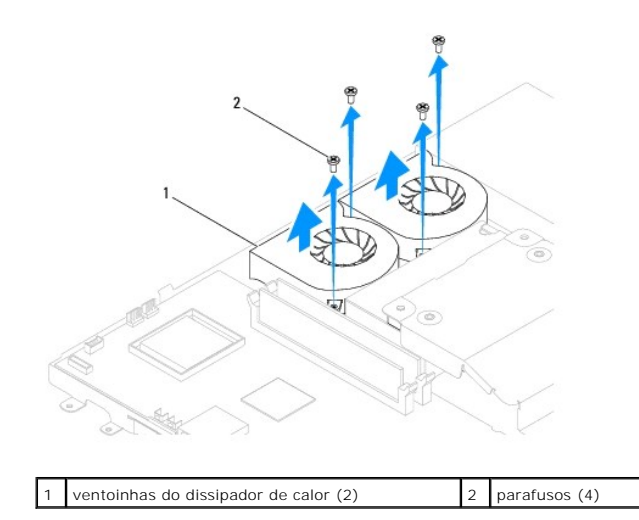

# <span id="page-23-0"></span>**Voltar a colocar as ventoinhas do dissipador de calor**

- 1. Siga os procedimentos em **[Antes de começar](file:///C:/data/systems/InsOne19/pt/sm/before.htm#wp1180557)**.
- 2. Alinhe os orifícios dos parafusos das ventoinhas do dissipador de calor com os orifícios dos parafusos na estrutura. Volte a colocar os quatro parafusos que fixam as ventoinhas do dissipador de calor à estrutura.
- 3. Encaminhe os cabos das ventoinhas do dissipador de calor ao longo das guias de encaminhamento na estrutura.
- 4. Ligue os cabos das ventoinhas do dissipador de calor aos conectores na placa de sistema.
- 5. Volte a colocar o dissipador de calor do processador (consulte [Voltar a colocar o dissipador de calor do processador](file:///C:/data/systems/InsOne19/pt/sm/heat_sin.htm#wp1194285)).
- 6. Volte a colocar a protecção da placa de sistema (consulte [Voltar a colocar a protecção da placa de sistema](file:///C:/data/systems/InsOne19/pt/sm/sb_shiel.htm#wp1180303)).
- 7. Volte a colocar o inversor (consulte [Voltar a colocar o inversor\)](file:///C:/data/systems/InsOne19/pt/sm/inverter.htm#wp1182690).
- 8. Volte a colocar o suporte de E/S (consulte [Voltar a colocar o suporte de E/S\)](file:///C:/data/systems/InsOne19/pt/sm/io_brack.htm#wp1182037).
- 9. Volte a colocar a tampa posterior (consulte [Voltar a colocar a tampa posterior](file:///C:/data/systems/InsOne19/pt/sm/back_cvr.htm#wp1181645)).
- 10. Volte a colocar a moldura do ecrã (consulte [Voltar a colocar a moldura do ecrã](file:///C:/data/systems/InsOne19/pt/sm/display_.htm#wp1181645)).
- 11. Volte a colocar a tampa dos altifalantes (consulte [Voltar a colocar a tampa dos altifalantes\)](file:///C:/data/systems/InsOne19/pt/sm/dummy_mo.htm#wp1182024).
- 12. Volte a colocar a tampa decorativa (consulte [Voltar a colocar a tampa decorativa\)](file:///C:/data/systems/InsOne19/pt/sm/assy_dec.htm#wp1182329).
- 13. Volte a colocar a unidade óptica (consulte [Voltar a colocar a unidade óptica](file:///C:/data/systems/InsOne19/pt/sm/odd.htm#wp1183406)).
- 14. Volte a colocar o suporte do computador (consulte [Voltar a colocar o suporte do computador](file:///C:/data/systems/InsOne19/pt/sm/stand.htm#wp1181135)).
- 15. Volte a colocar a tampa de E/S (consulte [Voltar a colocar a tampa de E/S\)](file:///C:/data/systems/InsOne19/pt/sm/io_cover.htm#wp1181791).
- AVISO: Antes de ligar o computador, volte a colocar todos os parafusos e certifique-**se de que não existem parafusos perdidos no interior do**<br>co<mark>mputador. Caso contrário, poderá provocar danos no computador.</mark>

16. Ligue o computador e todos os dispositivos anexados às tomadas eléctricas e, em seguida, ligue os mesmos.

### <span id="page-24-0"></span> **Inversor**

**Manual de serviço do Dell™ Inspiron™ One 19** 

- **Remover o inversor**
- **O** Voltar a colocar o in
- ADVERTENCIA: Antes de efectuar qualquer operação no interior do computador, leia as informações de segurança fornecidas com o mesmo. Para<br>obter informações adicionais sobre melhores práticas de segurança, consulte a página **www.dell.com/regulatory\_compliance.**
- **AVISO: Apenas um técnico qualificado e especializado deve efectuar reparações no seu computador. Os danos causados por assistência não autorizada pela Dell™ não são abrangidos pela garantia.**
- AVISO: Para evitar descargas electrostáticas, ligue-se à terra utilizando uma faixa de terra para pulso, ou toque periodicamente numa superfície<br>metálica não pintada (como um conector no computador).

## <span id="page-24-1"></span>**Remover o inversor**

- 1. Siga os procedimentos em **[Antes de começar](file:///C:/data/systems/InsOne19/pt/sm/before.htm#wp1180557)**.
- 2. Remova a tampa de E/S (consulte [Remover a tampa de E/S](file:///C:/data/systems/InsOne19/pt/sm/io_cover.htm#wp1181768)).
- 3. Remova o suporte do computador (consulte [Remover o suporte do computador\)](file:///C:/data/systems/InsOne19/pt/sm/stand.htm#wp1181108).
- 4. Remova a unidade óptica (consulte [Remover a unidade óptica](file:///C:/data/systems/InsOne19/pt/sm/odd.htm#wp1182994)).
- 5. Remova a tampa decorativa (consulte [Remover a tampa decorativa](file:///C:/data/systems/InsOne19/pt/sm/assy_dec.htm#wp1181825)).
- 6. Remova a tampa dos altifalantes (consulte [Remover a tampa dos altifalantes\)](file:///C:/data/systems/InsOne19/pt/sm/dummy_mo.htm#wp1182062).
- 7. Remova a moldura do ecrã (consulte [Remover a moldura do ecrã](file:///C:/data/systems/InsOne19/pt/sm/display_.htm#wp1181511)).
- 8. Remova a tampa posterior (consulte [Remover a tampa posterior\)](file:///C:/data/systems/InsOne19/pt/sm/back_cvr.htm#wp1181511).
- 9. Remova os dois parafusos que fixam a protecção do inversor à protecção da placa de sistema.
- 10. Remova a protecção do inversor do computador.

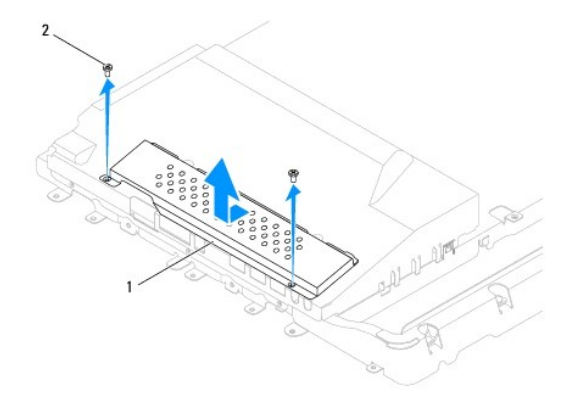

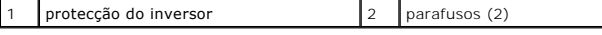

- 11. Desligue o cabo do inversor e os cabos do ecrã dos conectores no inversor.
- 12. Remova os dois parafusos que fixam o inversor à protecção da placa de sistema.
- 13. Levante o inversor e remova-o da protecção da placa de sistema.

<span id="page-25-0"></span>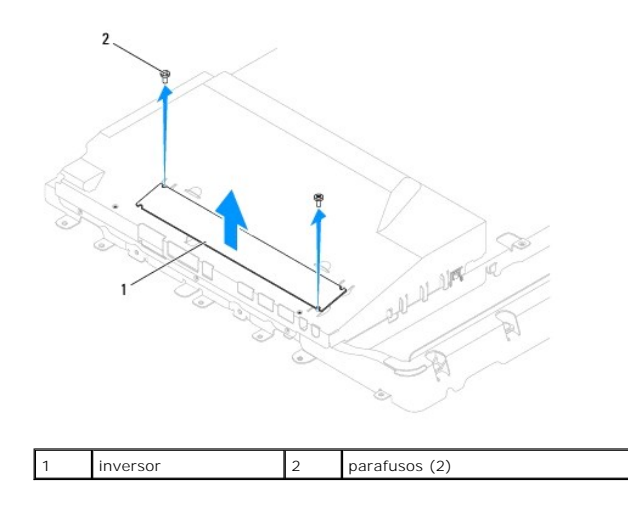

# <span id="page-25-1"></span>**Voltar a colocar o inversor**

- 1. Siga os procedimentos em **[Antes de começar](file:///C:/data/systems/InsOne19/pt/sm/before.htm#wp1180557).**
- 2. Alinhe os orifícios dos parafusos no inversor com os orifícios dos parafusos na protecção da placa de sistema. Volte a colocar os dois parafusos que fixam o inversor à protecção da placa de sistema.
- 3. Ligue o cabo do inversor e os cabos do ecrã aos conectores no inversor.
- 4. Faça deslizar as patilhas na protecção do inversor para os encaixes na protecção da placa de sistema. Volte a colocar os dois parafusos que fixam a protecção do inversor à protecção da placa de sistema.
- 5. Volte a colocar a tampa posterior (consulte [Voltar a colocar a tampa posterior](file:///C:/data/systems/InsOne19/pt/sm/back_cvr.htm#wp1181645)).
- 6. Volte a colocar a moldura do ecrã (consulte [Voltar a colocar a moldura do ecrã](file:///C:/data/systems/InsOne19/pt/sm/display_.htm#wp1181645)).
- 7. Volte a colocar a tampa dos altifalantes (consulte [Voltar a colocar a tampa dos altifalantes\)](file:///C:/data/systems/InsOne19/pt/sm/dummy_mo.htm#wp1182024).
- 8. Volte a colocar a tampa decorativa (consulte [Voltar a colocar a tampa decorativa\)](file:///C:/data/systems/InsOne19/pt/sm/assy_dec.htm#wp1182329).
- 9. Volte a colocar a unidade óptica (consulte [Voltar a colocar a unidade óptica](file:///C:/data/systems/InsOne19/pt/sm/odd.htm#wp1183406)).
- 10. Volte a colocar o suporte do computador (consulte [Voltar a colocar o suporte do computador](file:///C:/data/systems/InsOne19/pt/sm/stand.htm#wp1181135)).
- 11. Volte a colocar a tampa de E/S (consulte [Voltar a colocar a tampa de E/S\)](file:///C:/data/systems/InsOne19/pt/sm/io_cover.htm#wp1181791).
- AVISO: Antes de ligar o computador, volte a colocar todos os parafusos e certifique-**se de que não existem parafusos perdidos no interior do**<br>co<mark>mputador. Caso contrário, poderá provocar danos no computador.</mark>
- 12. Ligue o computador e todos os dispositivos anexados às tomadas eléctricas e, em seguida, ligue os mesmos.

# <span id="page-26-0"></span> **Suporte de E/S**

**Manual de serviço do Dell™ Inspiron™ One 19** 

- Remover o suporte de E/S
- [Voltar a colocar o suporte de E/S](#page-26-2)
- ADVERTENCIA: Antes de efectuar qualquer operação no interior do computador, leia as informações de segurança fornecidas com o mesmo. Para<br>obter informações adicionais sobre melhores práticas de segurança, consulte a página **www.dell.com/regulatory\_compliance.**
- **AVISO: Apenas um técnico qualificado e especializado deve efectuar reparações no seu computador. Os danos causados por assistência não autorizada pela Dell™ não são abrangidos pela garantia.**
- AVISO: Para evitar descargas electrostáticas, ligue-se à terra utilizando uma faixa de terra para pulso, ou toque periodicamente numa superfície<br>metálica não pintada (como um conector no computador).

## <span id="page-26-1"></span>**Remover o suporte de E/S**

- 1. Siga os procedimentos em **[Antes de começar](file:///C:/data/systems/InsOne19/pt/sm/before.htm#wp1180557).**
- 2. Remova a tampa de E/S (consulte [Remover a tampa de E/S](file:///C:/data/systems/InsOne19/pt/sm/io_cover.htm#wp1181768)).
- 3. Remova o suporte do computador (consulte [Remover o suporte do computador\)](file:///C:/data/systems/InsOne19/pt/sm/stand.htm#wp1181108).
- 4. Remova a unidade óptica (consulte [Remover a unidade óptica](file:///C:/data/systems/InsOne19/pt/sm/odd.htm#wp1182994)).
- 5. Remova a tampa decorativa (consulte [Remover a tampa decorativa](file:///C:/data/systems/InsOne19/pt/sm/assy_dec.htm#wp1181825)).
- 6. Remova a tampa dos altifalantes (consulte [Remover a tampa dos altifalantes\)](file:///C:/data/systems/InsOne19/pt/sm/dummy_mo.htm#wp1182062).
- 7. Remova a moldura do ecrã (consulte [Remover a moldura do ecrã](file:///C:/data/systems/InsOne19/pt/sm/display_.htm#wp1181511)).
- 8. Remova a tampa posterior (consulte [Remover a tampa posterior\)](file:///C:/data/systems/InsOne19/pt/sm/back_cvr.htm#wp1181511).
- 9. Remova os quatro parafusos que fixam o suporte de E/S à estrutura.
- 10. Sem puxar o suporte de E/S com força, vire-o para aceder aos conectores do cabo da placa de E/S.
- 11. Desligue todos os cabos ligados à placa de E/S.
- 12. Levante o suporte de E/S e remova-a da estrutura.

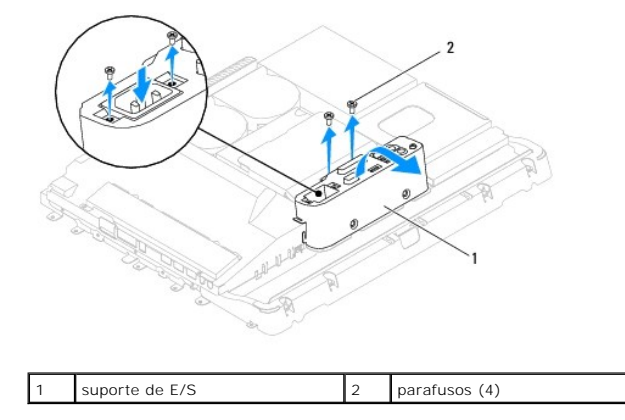

# <span id="page-26-2"></span>**Voltar a colocar o suporte de E/S**

1. Siga os procedimentos em **[Antes de começar](file:///C:/data/systems/InsOne19/pt/sm/before.htm#wp1180557)**.

- 2. Ligue todos os cabos ligados à placa de E/S.
- 3. Alinhe os orifícios dos parafusos do suporte de E/S com os orifícios dos parafusos na estrutura. Volte a colocar os quatro parafusos que fixam o suporte de E/S à estrutura.
- 4. Volte a colocar a tampa posterior (consulte [Voltar a colocar a tampa posterior](file:///C:/data/systems/InsOne19/pt/sm/back_cvr.htm#wp1181645)).
- 5. Volte a colocar a moldura do ecrã (consulte [Voltar a colocar a moldura do ecrã](file:///C:/data/systems/InsOne19/pt/sm/display_.htm#wp1181645)).
- 6. Volte a colocar a tampa dos altifalantes (consulte [Voltar a colocar a tampa dos altifalantes\)](file:///C:/data/systems/InsOne19/pt/sm/dummy_mo.htm#wp1182024).
- 7. Volte a colocar a tampa decorativa (consulte [Voltar a colocar a tampa decorativa\)](file:///C:/data/systems/InsOne19/pt/sm/assy_dec.htm#wp1182329).
- 8. Volte a colocar a unidade óptica (consulte [Voltar a colocar a unidade óptica](file:///C:/data/systems/InsOne19/pt/sm/odd.htm#wp1183406)).
- 9. Volte a colocar o suporte do computador (consulte [Voltar a colocar o suporte do computador](file:///C:/data/systems/InsOne19/pt/sm/stand.htm#wp1181135)).
- 10. Volte a colocar a tampa de E/S (consulte [Voltar a colocar a tampa de E/S\)](file:///C:/data/systems/InsOne19/pt/sm/io_cover.htm#wp1181791).
- AVISO: Antes de ligar o computador, volte a colocar todos os parafusos e certifique-**se de que não existem parafusos perdidos no interior do**<br>computador. Caso contrário, poderá provocar danos no computador.
- 11. Ligue o computador e todos os dispositivos anexados às tomadas eléctricas e, em seguida, ligue os mesmos.

<span id="page-28-0"></span> **Placa de E/S** 

**Manual de serviço do Dell™ Inspiron™ One 19** 

- **C** Remover a placa de E/S
- [Voltar a colocar a placa de E/S](#page-29-0)
- ADVERTENCIA: Antes de efectuar qualquer operação no interior do computador, leia as informações de segurança fornecidas com o mesmo. Para<br>obter informações adicionais sobre melhores práticas de segurança, consulte a página **www.dell.com/regulatory\_compliance.**
- **AVISO: Apenas um técnico qualificado e especializado deve efectuar reparações no seu computador. Os danos causados por assistência não autorizada pela Dell™ não são abrangidos pela garantia.**
- AVISO: Para evitar descargas electrostáticas, ligue-se à terra utilizando uma faixa de terra para pulso, ou toque periodicamente numa superfície<br>metálica não pintada (como um conector no computador).

## <span id="page-28-1"></span>**Remover a placa de E/S**

- 1. Siga os procedimentos em **[Antes de começar](file:///C:/data/systems/InsOne19/pt/sm/before.htm#wp1180557).**
- 2. Remova a tampa de E/S (consulte [Remover a tampa de E/S](file:///C:/data/systems/InsOne19/pt/sm/io_cover.htm#wp1181768)).
- 3. Remova o suporte do computador (consulte [Remover o suporte do computador\)](file:///C:/data/systems/InsOne19/pt/sm/stand.htm#wp1181108).
- 4. Remova a unidade óptica (consulte [Remover a unidade óptica](file:///C:/data/systems/InsOne19/pt/sm/odd.htm#wp1182994)).
- 5. Remova a tampa decorativa (consulte [Remover a tampa decorativa](file:///C:/data/systems/InsOne19/pt/sm/assy_dec.htm#wp1181825)).
- 6. Remova a tampa dos altifalantes (consulte [Remover a tampa dos altifalantes\)](file:///C:/data/systems/InsOne19/pt/sm/dummy_mo.htm#wp1182062).
- 7. Remova a moldura do ecrã (consulte [Remover a moldura do ecrã](file:///C:/data/systems/InsOne19/pt/sm/display_.htm#wp1181511)).
- 8. Remova a tampa posterior (consulte [Remover a tampa posterior\)](file:///C:/data/systems/InsOne19/pt/sm/back_cvr.htm#wp1181511).
- 9. Remova o suporte de E/S (consulte [Remover o suporte de E/S\)](file:///C:/data/systems/InsOne19/pt/sm/io_brack.htm#wp1181616).
- 10. Utilizando uma chave sextavada, remova os quatro parafusos que fixam a placa de E/S ao suporte.

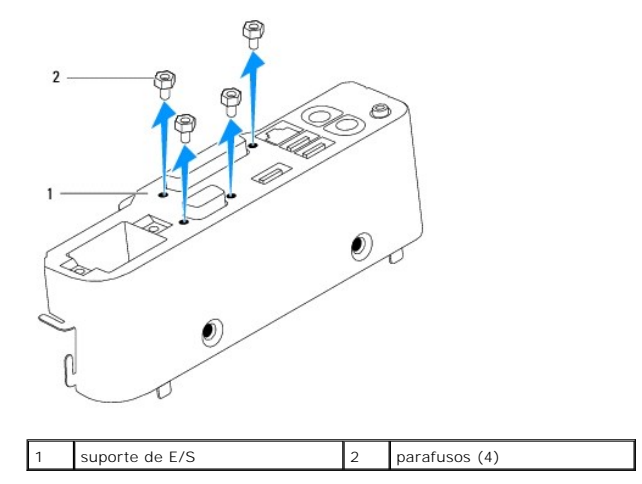

11. Faça deslizar a placa de E/S para fora do computador.

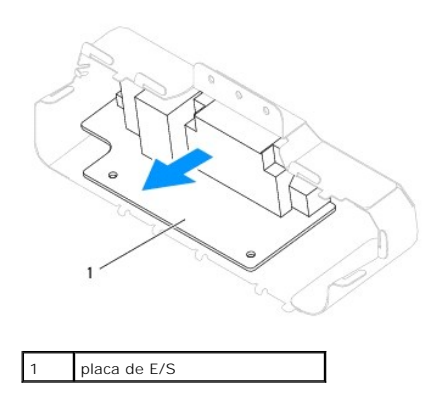

# <span id="page-29-0"></span>**Voltar a colocar a placa de E/S**

- 1. Siga os procedimentos em **[Antes de começar](file:///C:/data/systems/InsOne19/pt/sm/before.htm#wp1180557)**.
- 2. Alinhe os orifícios dos parafusos na placa de E/S com os orifícios dos parafusos no suporte. Volte a colocar os quatro parafusos que fixam a placa de E/S ao suporte.
- 3. Volte a colocar o suporte de E/S (consulte [Voltar a colocar o suporte de E/S\)](file:///C:/data/systems/InsOne19/pt/sm/io_brack.htm#wp1182037).
- 4. Volte a colocar a tampa posterior (consulte [Voltar a colocar a tampa posterior](file:///C:/data/systems/InsOne19/pt/sm/back_cvr.htm#wp1181645)).
- 5. Volte a colocar a moldura do ecrã (consulte [Voltar a colocar a moldura do ecrã](file:///C:/data/systems/InsOne19/pt/sm/display_.htm#wp1181645)).
- 6. Volte a colocar a tampa dos altifalantes (consulte [Voltar a colocar a tampa dos altifalantes\)](file:///C:/data/systems/InsOne19/pt/sm/dummy_mo.htm#wp1182024).
- 7. Volte a colocar a tampa decorativa (consulte [Voltar a colocar a tampa decorativa\)](file:///C:/data/systems/InsOne19/pt/sm/assy_dec.htm#wp1182329).
- 8. Volte a colocar a unidade óptica (consulte [Voltar a colocar a unidade óptica](file:///C:/data/systems/InsOne19/pt/sm/odd.htm#wp1183406)).
- 9. Volte a colocar o suporte do computador (consulte [Voltar a colocar o suporte do computador](file:///C:/data/systems/InsOne19/pt/sm/stand.htm#wp1181135)).
- 10. Volte a colocar a tampa de E/S (consulte [Voltar a colocar a tampa de E/S\)](file:///C:/data/systems/InsOne19/pt/sm/io_cover.htm#wp1181791).
- AVISO: Antes de ligar o computador, volte a colocar todos os parafusos e certifique-**se de que não existem parafusos perdidos no interior do**<br>co<mark>mputador. Caso contrário, poderá provocar danos no computador.</mark>

11. Ligue o computador e todos os dispositivos anexados às tomadas eléctricas e, em seguida, ligue os mesmos.

<span id="page-30-0"></span> **Tampa de E/S** 

**Manual de serviço do Dell™ Inspiron™ One 19** 

- Remover a tampa de E/S
- Voltar a colocar a tamp
- $\Lambda$ ADVERTENCIA: Antes de efectuar qualquer operação no interior do computador, leia as informações de segurança fornecidas com o mesmo. Para<br>obter informações adicionais sobre melhores práticas de segurança, consulte a página **www.dell.com/regulatory\_compliance.**
- **ADVERTÊNCIA: Para evitar choques eléctricos, desligue sempre o computador da tomada eléctrica antes de remover a tampa de E/S.**
- **AVISO: Apenas um técnico qualificado e especializado deve efectuar reparações no seu computador. Os danos causados por assistência não autorizada pela Dell™ não são abrangidos pela garantia.**
- AVISO: Para evitar descargas electrostáticas, ligue-se à terra utilizando uma faixa de terra para pulso, ou toque periodicamente numa superfície<br>metálica não pintada (como um conector no computador).
- **AVISO: Certifique-se de que existe espaço suficiente para apoiar o sistema com a tampa do computador removida - pelo menos 30 cm de espaço sobre uma mesa.**

## <span id="page-30-1"></span>**Remover a tampa de E/S**

1. Siga os procedimentos em **[Antes de começar](file:///C:/data/systems/InsOne19/pt/sm/before.htm#wp1180557)**.

**AVISO: Antes de abrir o computador, certifique-se de que coloca o computador sobre um pano macio ou uma superfície limpa para evitar que o ecrã fique riscado.**

- 2. Coloque o computador virado para baixo numa superfície plana.
- 3. Levante o suporte do computador para aceder à tampa de E/S.
- 4. Com os dedos, pressione os dois ganchos de fixação na parte inferior da tampa de E/S e levante a tampa para desbloquear os respectivos trincos dos encaixes na tampa posterior.
- 5. Puxe a tampa de E/S, removendo-a do computador.

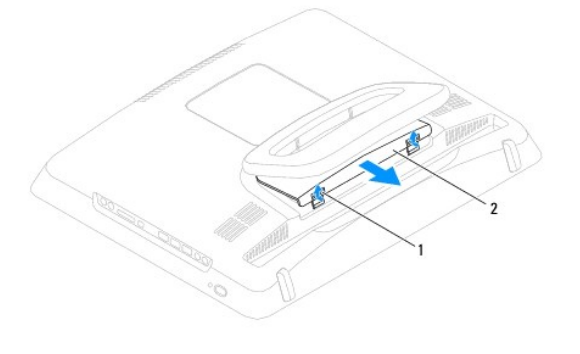

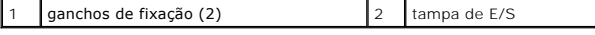

## <span id="page-30-2"></span>**Voltar a colocar a tampa de E/S**

- 1. Siga os procedimentos em [Antes de começar](file:///C:/data/systems/InsOne19/pt/sm/before.htm#wp1180557).
- 2. Alinhe as três patilhas na tampa de E/S com os encaixes na tampa posterior.
- 3. Pressione os dois ganchos de fixação na parte inferior da tampa de E/S e mova cuidadosamente os dois trincos para dentro dos encaixes na tampa posterior para fixar a tampa de E/S.
- 4. Ligue o computador e todos os dispositivos anexados às tomadas eléctricas e, em seguida, ligue os mesmos.

# <span id="page-32-0"></span> **Protecção metálica posterior**

- **Manual de serviço do Dell™ Inspiron™ One 19**
- **Remover a protecção metálica posterior**
- [Substituir a protecção metálica posterior](#page-32-2)
- ADVERTENCIA: Antes de efectuar qualquer operação no interior do computador, leia as informações de segurança fornecidas com o mesmo. Para<br>obter informações adicionais sobre melhores práticas de segurança, consulte a página **www.dell.com/regulatory\_compliance.**
- **AVISO: Apenas um técnico qualificado e especializado deve efectuar reparações no seu computador. Os danos causados por assistência não autorizada pela Dell™ não são abrangidos pela garantia.**
- AVISO: Para evitar descargas electrostáticas, ligue-se à terra utilizando uma faixa de terra para pulso, ou toque periodicamente numa superfície<br>metálica não pintada (como um conector no computador).

# <span id="page-32-1"></span>**Remover a protecção metálica posterior**

- 1. Siga os procedimentos em **[Antes de começar](file:///C:/data/systems/InsOne19/pt/sm/before.htm#wp1180557).**
- 2. Remova a tampa de E/S (consulte [Remover a tampa de E/S](file:///C:/data/systems/InsOne19/pt/sm/io_cover.htm#wp1181768)).
- 3. Remova o suporte do computador (consulte [Remover o suporte do computador\)](file:///C:/data/systems/InsOne19/pt/sm/stand.htm#wp1181108).
- 4. Remova a unidade óptica (consulte [Remover a unidade óptica](file:///C:/data/systems/InsOne19/pt/sm/odd.htm#wp1182994)).
- 5. Remova a tampa decorativa (consulte [Remover a tampa decorativa](file:///C:/data/systems/InsOne19/pt/sm/assy_dec.htm#wp1181825)).
- 6. Remova a tampa dos altifalantes (consulte [Remover a tampa dos altifalantes\)](file:///C:/data/systems/InsOne19/pt/sm/dummy_mo.htm#wp1182062).
- 7. Remova a moldura do ecrã (consulte [Remover a moldura do ecrã](file:///C:/data/systems/InsOne19/pt/sm/display_.htm#wp1181511)).
- 8. Remova a tampa posterior (consulte [Remover a tampa posterior\)](file:///C:/data/systems/InsOne19/pt/sm/back_cvr.htm#wp1181511).
- 9. Remova o suporte de E/S (consulte [Remover o suporte de E/S\)](file:///C:/data/systems/InsOne19/pt/sm/io_brack.htm#wp1181616).
- 10. Remova as fitas de alumínio da protecção metálica posterior.
- 11. Remova os quatro parafusos que fixam a protecção metálica posterior à estrutura.
- 12. Levante a protecção metálica posterior e remova-a da estrutura.

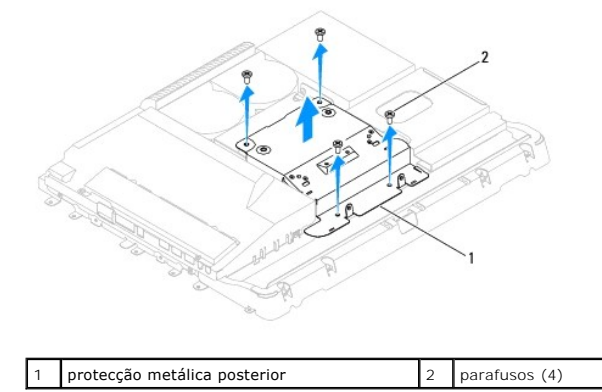

# <span id="page-32-2"></span>**Substituir a protecção metálica posterior**

1. Siga os procedimentos em [Antes de começar](file:///C:/data/systems/InsOne19/pt/sm/before.htm#wp1180557).

2. Alinhe os orifícios dos parafusos da protecção metálica posterior com os orifícios dos parafusos na estrutura. Voltar a colocar os quatro parafusos que fixam a protecção metálica posterior à estrutura.

**AVISO: As fitas de alumínio são utilizadas para a blindagem de Indução electromagnética (EMI) e para a ligação à terra dos componentes. Para evitar danificar a protecção metálica posterior, certifique-se de que cola as fitas de alumínio após a substituição da protecção metálica posterior.**

- **A NOTA:** As fitas de alumínio são fornecidas com a nova protecção metálica posterior.
- 3. Cole as fitas de alumínio na protecção metálica posterior.
- 4. Volte a colocar o suporte de E/S (consulte [Voltar a colocar o suporte de E/S\)](file:///C:/data/systems/InsOne19/pt/sm/io_brack.htm#wp1182037).
- 5. Volte a colocar a tampa posterior (consulte [Voltar a colocar a tampa posterior](file:///C:/data/systems/InsOne19/pt/sm/back_cvr.htm#wp1181645)).
- 6. Volte a colocar a moldura do ecrã (consulte [Voltar a colocar a moldura do ecrã](file:///C:/data/systems/InsOne19/pt/sm/display_.htm#wp1181645)).
- 7. Volte a colocar a tampa dos altifalantes (consulte [Voltar a colocar a tampa dos altifalantes\)](file:///C:/data/systems/InsOne19/pt/sm/dummy_mo.htm#wp1182024).
- 8. Volte a colocar a tampa decorativa (consulte [Voltar a colocar a tampa decorativa\)](file:///C:/data/systems/InsOne19/pt/sm/assy_dec.htm#wp1182329).
- 9. Volte a colocar a unidade óptica (consulte [Voltar a colocar a unidade óptica](file:///C:/data/systems/InsOne19/pt/sm/odd.htm#wp1183406)).
- 10. Volte a colocar o suporte do computador (consulte [Voltar a colocar o suporte do computador](file:///C:/data/systems/InsOne19/pt/sm/stand.htm#wp1181135)).
- 11. Volte a colocar a tampa de E/S (consulte [Voltar a colocar a tampa de E/S\)](file:///C:/data/systems/InsOne19/pt/sm/io_cover.htm#wp1181791).
- AVISO: Antes de ligar o computador, volte a colocar todos os parafusos e certifique-**se de que não existem parafusos perdidos no interior do**<br>co<mark>mputador. Caso contrário, poderá provocar danos no computador.</mark>

12. Ligue o computador e todos os dispositivos anexados às tomadas eléctricas e, em seguida, ligue os mesmos.

## <span id="page-34-0"></span> **Módulo(s) de memória Manual de serviço do Dell™ Inspiron™ One 19**

- [Remover o\(s\) módulo\(s\) de memória](#page-34-1)
- Voltar a colocar o(s) módulo(s) de memoria
- ADVERTENCIA: Antes de efectuar qualquer operação no interior do computador, leia as informações de segurança fornecidas com o mesmo. Para<br>obter informações adicionais sobre melhores práticas de segurança, consulte a página **www.dell.com/regulatory\_compliance.**
- **AVISO: Apenas um técnico qualificado e especializado deve efectuar reparações no seu computador. Os danos causados por assistência não autorizada pela Dell™ não são abrangidos pela garantia.**
- AVISO: Para evitar descargas electrostáticas, ligue-se à terra utilizando uma faixa de terra para pulso, ou toque periodicamente numa superfície<br>metálica não pintada (como um conector no computador).

# <span id="page-34-1"></span>**Remover o(s) módulo(s) de memória**

- 1. Siga os procedimentos em **[Antes de começar](file:///C:/data/systems/InsOne19/pt/sm/before.htm#wp1180557)**.
- 2. Remova a tampa de E/S (consulte [Remover a tampa de E/S](file:///C:/data/systems/InsOne19/pt/sm/io_cover.htm#wp1181768)).
- 3. Remova o suporte do computador (consulte [Remover o suporte do computador\)](file:///C:/data/systems/InsOne19/pt/sm/stand.htm#wp1181108).
- 4. Remova a unidade óptica (consulte [Remover a unidade óptica](file:///C:/data/systems/InsOne19/pt/sm/odd.htm#wp1182994)).
- 5. Remova a tampa decorativa (consulte [Remover a tampa decorativa](file:///C:/data/systems/InsOne19/pt/sm/assy_dec.htm#wp1181825)).
- 6. Remova a tampa dos altifalantes (consulte [Remover a tampa dos altifalantes\)](file:///C:/data/systems/InsOne19/pt/sm/dummy_mo.htm#wp1182062).
- 7. Remova a moldura do ecrã (consulte [Remover a moldura do ecrã](file:///C:/data/systems/InsOne19/pt/sm/display_.htm#wp1181511))
- 8. Remova a tampa posterior (consulte [Remover a tampa posterior\)](file:///C:/data/systems/InsOne19/pt/sm/back_cvr.htm#wp1181511).
- 9. Remova o suporte de E/S (consulte [Remover o suporte de E/S\)](file:///C:/data/systems/InsOne19/pt/sm/io_brack.htm#wp1181616).
- 10. Remova o inversor (consulte [Remover o inversor](file:///C:/data/systems/InsOne19/pt/sm/inverter.htm#wp1182154)).
- 11. Remova a protecção da placa de sistema (consulte [Remover a protecção da placa de sistema](file:///C:/data/systems/InsOne19/pt/sm/sb_shiel.htm#wp1182154))
- 12. Utilize as pontas dos dedos para abrir cuidadosamente os ganchos de fixação em cada uma das extremidades do conector do módulo de memória até que o módulo de memória seja visível.

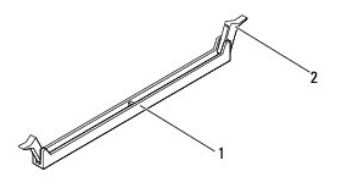

conector do módulo de memória  $\vert$  2 ganchos de fixação (2)

13. Remova o módulo de memória do respectivo conector.

# <span id="page-34-2"></span>**Voltar a colocar o(s) módulo(s) de memória**

**AVISO: Se o módulo de memória não estiver correctamente instalado, o computador pode não arrancar.**

1. Siga os procedimentos em [Antes de começar](file:///C:/data/systems/InsOne19/pt/sm/before.htm#wp1180557).

2. Alinhe o entalhe no módulo de memória com a patilha no conector do módulo de memória.

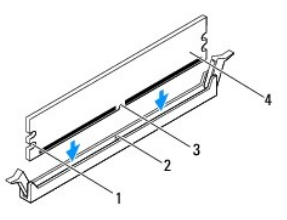

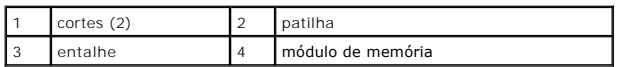

3. Introduza o módulo de memória no conector até o módulo encaixar no devido lugar. Se introduzir o módulo de memória correctamente, os ganchos de fixação encaixam nos cortes em cada um das extremidades do módulo de memória.

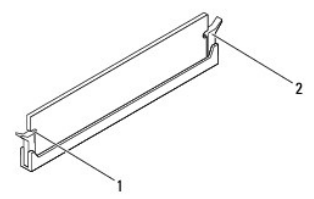

 $\vert 1 \vert$  cortes (2)  $\vert 2 \vert$  grampo de retenção (colocado na respectiva posição)

- 4. Volte a colocar a protecção da placa de sistema (consulte [Voltar a colocar a protecção da placa de sistema](file:///C:/data/systems/InsOne19/pt/sm/sb_shiel.htm#wp1180303)).
- 5. Volte a colocar o inversor (consulte [Voltar a colocar o inversor\)](file:///C:/data/systems/InsOne19/pt/sm/inverter.htm#wp1182690).
- 6. Volte a colocar o suporte de E/S (consulte [Voltar a colocar o suporte de E/S\)](file:///C:/data/systems/InsOne19/pt/sm/io_brack.htm#wp1182037).
- 7. Volte a colocar a tampa posterior (consulte [Voltar a colocar a tampa posterior](file:///C:/data/systems/InsOne19/pt/sm/back_cvr.htm#wp1181645)).
- 8. Volte a colocar a moldura do ecrã (consulte [Voltar a colocar a moldura do ecrã](file:///C:/data/systems/InsOne19/pt/sm/display_.htm#wp1181645)).
- 9. Volte a colocar a tampa dos altifalantes (consulte [Voltar a colocar a tampa dos altifalantes\)](file:///C:/data/systems/InsOne19/pt/sm/dummy_mo.htm#wp1182024).
- 10. Volte a colocar a tampa decorativa (consulte [Voltar a colocar a tampa decorativa\)](file:///C:/data/systems/InsOne19/pt/sm/assy_dec.htm#wp1182329).
- 11. Volte a colocar a unidade óptica (consulte [Voltar a colocar a unidade óptica](file:///C:/data/systems/InsOne19/pt/sm/odd.htm#wp1183406)).
- 12. Volte a colocar o suporte do computador (consulte [Voltar a colocar o suporte do computador](file:///C:/data/systems/InsOne19/pt/sm/stand.htm#wp1181135)).
- 13. Volte a colocar a tampa de E/S (consulte [Voltar a colocar a tampa de E/S\)](file:///C:/data/systems/InsOne19/pt/sm/io_cover.htm#wp1181791).
- AVISO: Antes de ligar o computador, volte a colocar todos os parafusos e certifique-**se de que não existem parafusos perdidos no interior do**<br>co<mark>mputador. Caso contrário, poderá provocar danos no computador.</mark>
- 14. Ligue o computador e todos os dispositivos anexados às tomadas eléctricas e, em seguida, ligue os mesmos.
- 15. Quando for apresentada a mensagem com a indicação de que o tamanho da memória foi alterado, prima <F1> para continuar.
- 16. Inicie sessão no seu computador.
- 17. Para verificar se a memória está correctamente instalada, clique no botão **Iniciar** ® **Painel de controlo**® **Sistema**.
- 18. Verifique a quantidade de memória (RAM) apresentada na lista.

# <span id="page-36-0"></span> **Unidade óptica**

**Manual de serviço do Dell™ Inspiron™ One 19** 

- **•** Remover a unidade óptica
- [Voltar a colocar a unidade óptica](#page-36-2)
- ADVERTENCIA: Antes de efectuar qualquer operação no interior do computador, leia as informações de segurança fornecidas com o mesmo. Para<br>obter informações adicionais sobre melhores práticas de segurança, consulte a página **www.dell.com/regulatory\_compliance.**
- **AVISO: Apenas um técnico qualificado e especializado deve efectuar reparações no seu computador. Os danos causados por assistência não autorizada pela Dell™ não são abrangidos pela garantia.**
- AVISO: Para evitar descargas electrostáticas, ligue-se à terra utilizando uma faixa de terra para pulso, ou toque periodicamente numa superfície<br>metálica não pintada (como um conector no computador).

# <span id="page-36-1"></span>**Remover a unidade óptica**

- 1. Siga os procedimentos em **[Antes de começar](file:///C:/data/systems/InsOne19/pt/sm/before.htm#wp1180557).**
- 2. Remova a tampa de E/S (consulte [Remover a tampa de E/S](file:///C:/data/systems/InsOne19/pt/sm/io_cover.htm#wp1181768)).
- 3. Remova o suporte do computador (consulte [Remover o suporte do computador\)](file:///C:/data/systems/InsOne19/pt/sm/stand.htm#wp1181108).
- 4. Remova o parafuso que fixa a unidade óptica ao computador.
- 5. Empurre a unidade óptica para soltar a mesma do respectivo compartimento.
- 6. Faça deslizar a unidade óptica para remover a mesma do respectivo compartimento.

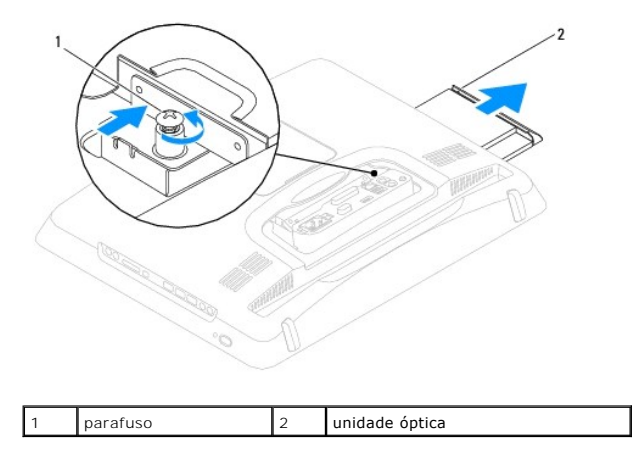

# <span id="page-36-2"></span>**Voltar a colocar a unidade óptica**

- 1. Siga os procedimentos em **[Antes de começar](file:///C:/data/systems/InsOne19/pt/sm/before.htm#wp1180557)**.
- 2. Faça deslizar a unidade óptica para dentro do respectivo compartimento.
- 3. Volte a colocar o parafuso que fixa a unidade óptica ao computador.
- 4. Volte a colocar o suporte do computador (consulte [Voltar a colocar o suporte do computador](file:///C:/data/systems/InsOne19/pt/sm/stand.htm#wp1181135)).
- 5. Volte a colocar a tampa de E/S (consulte [Voltar a colocar a tampa de E/S\)](file:///C:/data/systems/InsOne19/pt/sm/io_cover.htm#wp1181791).
- AVISO: Antes de ligar o computador, volte a colocar todos os parafusos e certifique-**se de que não existem parafusos perdidos no interior do**<br>computador. Caso contrário, poderá provocar danos no computador.

6. Ligue o computador e todos os dispositivos anexados às tomadas eléctricas e, em seguida, ligue os mesmos.

### <span id="page-38-0"></span> **Processador**

**Manual de serviço do Dell™ Inspiron™ One 19** 

- **Remover o processador**
- **O** Substituir o processador
- ADVERTENCIA: Antes de efectuar qualquer operação no interior do computador, leia as informações de segurança fornecidas com o mesmo. Para<br>obter informações adicionais sobre melhores práticas de segurança, consulte a página **www.dell.com/regulatory\_compliance.**
- **AVISO: Apenas um técnico qualificado e especializado deve efectuar reparações no seu computador. Os danos causados por assistência não autorizada pela Dell™ não são abrangidos pela garantia.**
- AVISO: Para evitar descargas electrostáticas, ligue-se à terra utilizando uma faixa de terra para pulso, ou toque periodicamente numa superfície<br>metálica não pintada (como um conector no computador).

### <span id="page-38-1"></span>**Remover o processador**

- 1. Siga os procedimentos em **[Antes de começar](file:///C:/data/systems/InsOne19/pt/sm/before.htm#wp1180557).**
- 2. Remova a tampa de E/S (consulte [Remover a tampa de E/S](file:///C:/data/systems/InsOne19/pt/sm/io_cover.htm#wp1181768)).
- 3. Remova o suporte do computador (consulte [Remover o suporte do computador\)](file:///C:/data/systems/InsOne19/pt/sm/stand.htm#wp1181108).
- 4. Remova a unidade óptica (consulte [Remover a unidade óptica](file:///C:/data/systems/InsOne19/pt/sm/odd.htm#wp1182994)).
- 5. Remova a tampa decorativa (consulte [Remover a tampa decorativa](file:///C:/data/systems/InsOne19/pt/sm/assy_dec.htm#wp1181825)).
- 6. Remova a tampa dos altifalantes (consulte [Remover a tampa dos altifalantes\)](file:///C:/data/systems/InsOne19/pt/sm/dummy_mo.htm#wp1182062).
- 7. Remova a moldura do ecrã (consulte [Remover a moldura do ecrã](file:///C:/data/systems/InsOne19/pt/sm/display_.htm#wp1181511)).
- 8. Remova a tampa posterior (consulte [Remover a tampa posterior\)](file:///C:/data/systems/InsOne19/pt/sm/back_cvr.htm#wp1181511).
- 9. Remova o suporte de E/S (consulte [Remover o suporte de E/S\)](file:///C:/data/systems/InsOne19/pt/sm/io_brack.htm#wp1181616).
- 10. Remova o inversor (consulte [Remover o inversor](file:///C:/data/systems/InsOne19/pt/sm/inverter.htm#wp1182154)).
- 11. Remova a protecção da placa de sistema (consulte [Remover a protecção da placa de sistema](file:///C:/data/systems/InsOne19/pt/sm/sb_shiel.htm#wp1182154))
- 12. Remova o dissipador de calor do processador (consulte [Remover o dissipador de calor do processador\)](file:///C:/data/systems/InsOne19/pt/sm/heat_sin.htm#wp1193030).
- 13. Prima e empurre para baixo e para fora a alavanca de desbloqueio para a soltar da patilha que a segura.
- 14. Abra a tampa do processador.

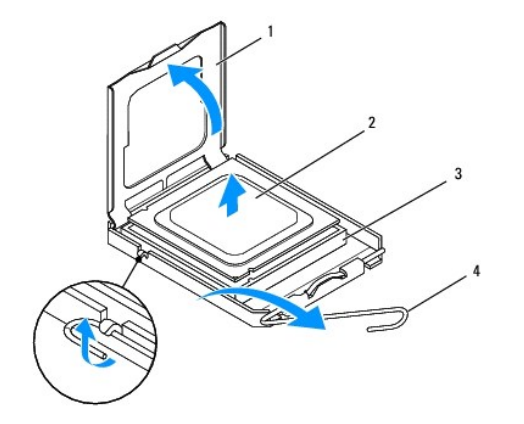

<span id="page-39-1"></span>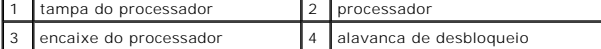

**AVISO: Ao remover ou voltar a colocar o processador, não toque em nenhum dos pinos nem deixe cair objectos sobre os pinos no interior do respectivo encaixe.**

15. Levante o processador para o remover do respectivo encaixe e coloque-o de parte num local seguro.

# <span id="page-39-0"></span>**Substituir o processador**

- 1. Siga os procedimentos em [Antes de começar](file:///C:/data/systems/InsOne19/pt/sm/before.htm#wp1180557).
- 2. Levante a alavanca para a posição de desbloqueio para que o encaixe esteja pronto para o novo processador.

## **AVISO: Ligue-se à terra, tocando numa superfície metálica não pintada ou no suporte do computador.**

3. Remova o novo processador da embalagem.

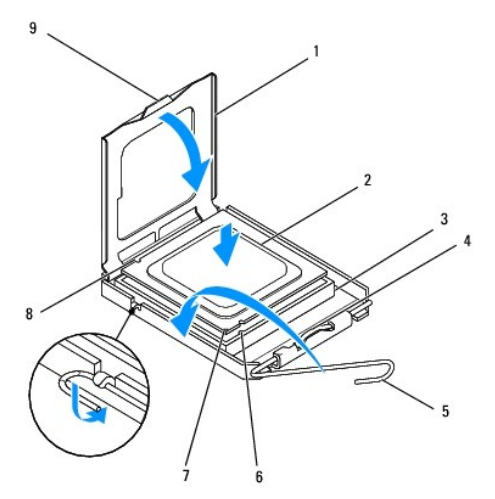

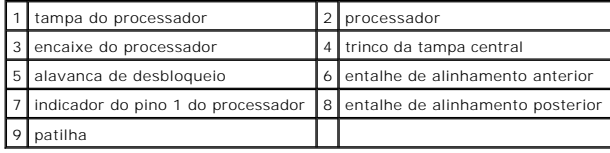

4. Certifique-se de que a alavanca de desbloqueio no encaixe do processador está totalmente expandida.

AVISO: Os pinos do encaixe são delicados. Para evitar danos, certifique-se de que o processador está devidamente alinhado com o respectivo<br>encaixe e não utilize força excessiva quando instalar o processador. Tenha o cuidad

**AVISO: Deve posicionar o processador correctamente no respectivo encaixe, de forma a evitar danos permanentes no processador.**

- 5. Oriente os entalhes de alinhamento dianteiro e traseiro do processador com os entalhes de alinhamento dianteiro e traseiro do encaixe.
- 6. Alinhe os cantos do pino 1 do processador e do encaixe.
- 7. Coloque ligeiramente o processador no encaixe e certifique-se de que o processador está correctamente posicionado.
- 8. Quando o processador estiver devidamente instalado no encaixe, feche a tampa do processador. Certifique-se de que a patilha na tampa do processador está posicionada sob o fecho central da tampa no encaixe.
- 9. Rode a alavanca de desbloqueio do encaixe do processador para trás em direcção ao encaixe e coloque-a no devido lugar para fixar o processador.
- 10. Limpe a massa térmica da parte inferior do dissipador de calor.

AVISO: Certifique-se de que aplica nova massa térmica. A nova massa térmica é essencial para assegurar uma ligação térmica adequada, que<br>constitui um requisito para a obtenção de um óptimo funcionamento do processador.

11. Aplique a nova massa térmica na parte superior do processador.

**AVISO: Certifique-se de que o dissipador de calor do processador está correctamente instalado e fixo.**

- 12. Volte a colocar o dissipador de calor do processador (consulte [Voltar a colocar o dissipador de calor do processador](file:///C:/data/systems/InsOne19/pt/sm/heat_sin.htm#wp1194285)).
- 13. Volte a colocar a protecção da placa de sistema (consulte [Voltar a colocar a protecção da placa de sistema](file:///C:/data/systems/InsOne19/pt/sm/sb_shiel.htm#wp1180303)).
- 14. Volte a colocar o inversor (consulte [Voltar a colocar o inversor\)](file:///C:/data/systems/InsOne19/pt/sm/inverter.htm#wp1182690).
- 15. Volte a colocar o suporte de E/S (consulte [Voltar a colocar o suporte de E/S\)](file:///C:/data/systems/InsOne19/pt/sm/io_brack.htm#wp1182037).
- 16. Volte a colocar a tampa posterior (consulte [Voltar a colocar a tampa posterior](file:///C:/data/systems/InsOne19/pt/sm/back_cvr.htm#wp1181645)).
- 17. Volte a colocar a moldura do ecrã (consulte [Voltar a colocar a moldura do ecrã](file:///C:/data/systems/InsOne19/pt/sm/display_.htm#wp1181645)).
- 18. Volte a colocar a tampa dos altifalantes (consulte [Voltar a colocar a tampa dos altifalantes\)](file:///C:/data/systems/InsOne19/pt/sm/dummy_mo.htm#wp1182024).
- 19. Volte a colocar a tampa decorativa (consulte [Voltar a colocar a tampa decorativa\)](file:///C:/data/systems/InsOne19/pt/sm/assy_dec.htm#wp1182329).
- 20. Volte a colocar a unidade óptica (consulte [Voltar a colocar a unidade óptica](file:///C:/data/systems/InsOne19/pt/sm/odd.htm#wp1183406)).
- 21. Volte a colocar o suporte do computador (consulte [Voltar a colocar o suporte do computador](file:///C:/data/systems/InsOne19/pt/sm/stand.htm#wp1181135)).
- 22. Volte a colocar a tampa de E/S (consulte [Voltar a colocar a tampa de E/S\)](file:///C:/data/systems/InsOne19/pt/sm/io_cover.htm#wp1181791).
- AVISO: Antes de ligar o computador, volte a colocar todos os parafusos e certifique-**se de que não existem parafusos perdidos no interior do**<br>co<mark>mputador. Caso contrário, poderá provocar danos no computador.</mark>
- 23. Ligue o computador e todos os dispositivos anexados às tomadas eléctricas e, em seguida, ligue os mesmos.

# <span id="page-41-0"></span> **Fonte de alimentação**

**Manual de serviço do Dell™ Inspiron™ One 19** 

- **Remover a fonte de alimentação**
- O Voltar a colocar a fonte de alimenta
- ADVERTENCIA: Antes de efectuar qualquer operação no interior do computador, leia as informações de segurança fornecidas com o mesmo. Para<br>obter informações adicionais sobre melhores práticas de segurança, consulte a página **www.dell.com/regulatory\_compliance.**
- **A** ADVERTÊNCIA: Como forma de protecção contra a possibilidade de choques eléctricos, laceração devido às lâminas em movimento da ventoinha **ou outros ferimentos inesperados, desligue sempre o seu computador da tomada eléctrica antes de remover a tampa.**
- **AVISO: Apenas um técnico qualificado e especializado deve efectuar reparações no seu computador. Os danos causados por assistência não autorizada pela Dell™ não são abrangidos pela garantia.**
- **AVISO: Para evitar descargas electrostáticas, ligue-se à terra utilizando uma faixa de terra para pulso, ou toque periodicamente numa superfície metálica não pintada (como um conector no computador).**

## <span id="page-41-1"></span>**Remover a fonte de alimentação**

- 1. Siga os procedimentos em [Antes de começar](file:///C:/data/systems/InsOne19/pt/sm/before.htm#wp1180557).
- 2. Remova a tampa de E/S (consulte [Remover a tampa de E/S](file:///C:/data/systems/InsOne19/pt/sm/io_cover.htm#wp1181768)).
- 3. Remova o suporte do computador (consulte [Remover o suporte do computador\)](file:///C:/data/systems/InsOne19/pt/sm/stand.htm#wp1181108).
- 4. Remova a unidade óptica (consulte [Remover a unidade óptica](file:///C:/data/systems/InsOne19/pt/sm/odd.htm#wp1182994))
- 5. Remova a tampa decorativa (consulte [Remover a tampa decorativa](file:///C:/data/systems/InsOne19/pt/sm/assy_dec.htm#wp1181825)).
- 6. Remova a tampa dos altifalantes (consulte [Remover a tampa dos altifalantes\)](file:///C:/data/systems/InsOne19/pt/sm/dummy_mo.htm#wp1182062).
- 7. Remova a moldura do ecrã (consulte [Remover a moldura do ecrã](file:///C:/data/systems/InsOne19/pt/sm/display_.htm#wp1181511))
- 8. Remova a tampa posterior (consulte [Remover a tampa posterior\)](file:///C:/data/systems/InsOne19/pt/sm/back_cvr.htm#wp1181511).
- 9. Remova o suporte de E/S (consulte [Remover o suporte de E/S\)](file:///C:/data/systems/InsOne19/pt/sm/io_brack.htm#wp1181616).
- 10. Remova a protecção metálica posterior (consulte [Remover a protecção metálica posterior](file:///C:/data/systems/InsOne19/pt/sm/main_cvr.htm#wp1181768)).
- 11. Remova o inversor (consulte [Remover o inversor](file:///C:/data/systems/InsOne19/pt/sm/inverter.htm#wp1182154)).
- 12. Remova a protecção da placa de sistema (consulte [Remover a protecção da placa de sistema](file:///C:/data/systems/InsOne19/pt/sm/sb_shiel.htm#wp1182154)).
- 13. Remova o dissipador de calor do processador (consulte [Remover o dissipador de calor do processador\)](file:///C:/data/systems/InsOne19/pt/sm/heat_sin.htm#wp1193030)
- 14. Remova as ventoinhas do dissipador de calor (consulte [Remover as ventoinhas do dissipador de calor\)](file:///C:/data/systems/InsOne19/pt/sm/hs_fans.htm#wp1194608).
- 15. Desligue o cabo da fonte de alimentação do conector (PWR\_CN1) na placa de sistema. Para obter mais informações sobre a localização do conector da fonte de alimentação, consulte Componentes da pla
- 16. Anote o encaminhamento do cabo da fonte de alimentação e remova-o da estrutura.
- 17. Remove os três parafusos que fixam a fonte de alimentação à estrutura.
- 18. Coloque a fonte de alimentação num local seguro.

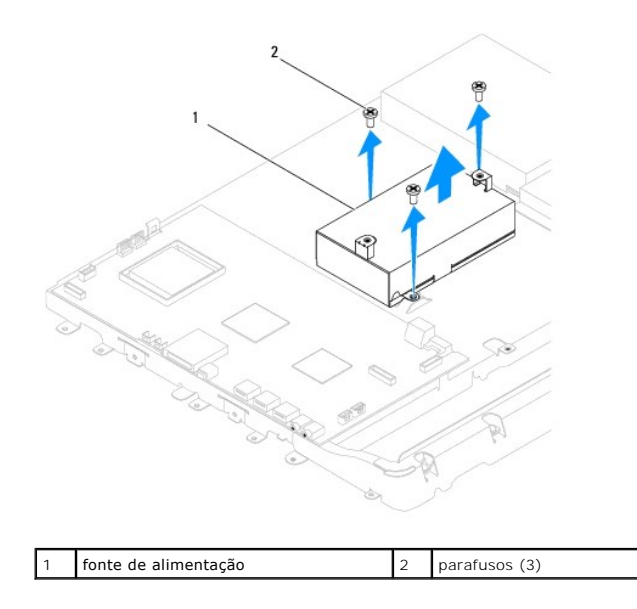

# <span id="page-42-0"></span>**Voltar a colocar a fonte de alimentação**

- 1. Siga os procedimentos em **[Antes de começar](file:///C:/data/systems/InsOne19/pt/sm/before.htm#wp1180557).**
- 2. Volte a colocar os três parafusos que fixam a fonte de alimentação à estrutura.
- 3. Encaminhe o cabo da fonte de alimentação e ligue-o ao conector (PWR\_CN1) na placa de sistema.
- 4. Volte a colocar as ventoinhas do dissipador de calor (consulte [Voltar a colocar as ventoinhas do dissipador de calor](file:///C:/data/systems/InsOne19/pt/sm/hs_fans.htm#wp1194147)).
- 5. Volte a colocar o dissipador de calor do processador (consulte [Voltar a colocar o dissipador de calor do processador](file:///C:/data/systems/InsOne19/pt/sm/heat_sin.htm#wp1194285)).
- 6. Volte a colocar a protecção da placa de sistema (consulte [Voltar a colocar a protecção da placa de sistema](file:///C:/data/systems/InsOne19/pt/sm/sb_shiel.htm#wp1180303)).
- 7. Volte a colocar o inversor (consulte [Voltar a colocar o inversor\)](file:///C:/data/systems/InsOne19/pt/sm/inverter.htm#wp1182690).
- 8. Volte a colocar a protecção metálica posterior (consulte [Substituir a protecção metálica posterior](file:///C:/data/systems/InsOne19/pt/sm/main_cvr.htm#wp1181791)).
- 9. Volte a colocar o suporte de E/S (consulte [Voltar a colocar o suporte de E/S\)](file:///C:/data/systems/InsOne19/pt/sm/io_brack.htm#wp1182037).
- 10. Volte a colocar a tampa posterior (consulte [Voltar a colocar a tampa posterior](file:///C:/data/systems/InsOne19/pt/sm/back_cvr.htm#wp1181645)).
- 11. Volte a colocar a moldura do ecrã (consulte [Voltar a colocar a moldura do](file:///C:/data/systems/InsOne19/pt/sm/display_.htm#wp1181645) ecrã).
- 12. Volte a colocar a tampa dos altifalantes (consulte [Voltar a colocar a tampa dos altifalantes\)](file:///C:/data/systems/InsOne19/pt/sm/dummy_mo.htm#wp1182024).
- 13. Volte a colocar a tampa decorativa (consulte [Voltar a colocar a tampa decorativa\)](file:///C:/data/systems/InsOne19/pt/sm/assy_dec.htm#wp1182329).
- 14. Volte a colocar a unidade óptica (consulte [Voltar a colocar a unidade óptica](file:///C:/data/systems/InsOne19/pt/sm/odd.htm#wp1183406)).
- 15. Volte a colocar o suporte do computador (consulte [Voltar a colocar o suporte do computador](file:///C:/data/systems/InsOne19/pt/sm/stand.htm#wp1181135)).
- 16. Volte a colocar a tampa de E/S (consulte [Voltar a colocar a tampa de E/S\)](file:///C:/data/systems/InsOne19/pt/sm/io_cover.htm#wp1181791).

AVISO: Antes de ligar o computador, volte a colocar todos os parafusos e certifique-**se de que não existem parafusos perdidos no interior do**<br>co<mark>mputador. Caso contrário, poderá provocar danos no computador.</mark>

17. Ligue o computador e todos os dispositivos anexados às tomadas eléctricas e, em seguida, ligue os mesmos.

## <span id="page-44-0"></span> **Ventoinha da placa de sistema Manual de serviço do Dell™ Inspiron™ One 19**

- [Remover a ventoinha da placa de sistema](#page-44-1)
- $\bullet$  Voltar a colocar a ventoinha da plac
- ADVERTENCIA: Antes de efectuar qualquer operação no interior do computador, leia as informações de segurança fornecidas com o mesmo. Para<br>obter informações adicionais sobre melhores práticas de segurança, consulte a página **www.dell.com/regulatory\_compliance.**
- **AVISO: Apenas um técnico qualificado e especializado deve efectuar reparações no seu computador. Os danos causados por assistência não autorizada pela Dell™ não são abrangidos pela garantia.**
- AVISO: Para evitar descargas electrostáticas, ligue-se à terra utilizando uma faixa de terra para pulso, ou toque periodicamente numa superfície<br>metálica não pintada (como um conector no computador).

## <span id="page-44-1"></span>**Remover a ventoinha da placa de sistema**

- 1. Siga os procedimentos em **[Antes de começar](file:///C:/data/systems/InsOne19/pt/sm/before.htm#wp1180557).**
- 2. Remova a tampa de E/S (consulte [Remover a tampa de E/S](file:///C:/data/systems/InsOne19/pt/sm/io_cover.htm#wp1181768)).
- 3. Remova o suporte do computador (consulte [Remover o suporte do computador\)](file:///C:/data/systems/InsOne19/pt/sm/stand.htm#wp1181108).
- 4. Remova a unidade óptica (consulte [Remover a unidade óptica](file:///C:/data/systems/InsOne19/pt/sm/odd.htm#wp1182994)).
- 5. Remova a tampa decorativa (consulte [Remover a tampa decorativa](file:///C:/data/systems/InsOne19/pt/sm/assy_dec.htm#wp1181825)).
- 6. Remova a tampa dos altifalantes (consulte [Remover a tampa dos altifalantes\)](file:///C:/data/systems/InsOne19/pt/sm/dummy_mo.htm#wp1182062).
- 7. Remova a moldura do ecrã (consulte [Remover a moldura do ecrã](file:///C:/data/systems/InsOne19/pt/sm/display_.htm#wp1181511)).
- 8. Remova a tampa posterior (consulte [Remover a tampa posterior\)](file:///C:/data/systems/InsOne19/pt/sm/back_cvr.htm#wp1181511).
- 9. Remova o suporte de E/S (consulte [Remover o suporte de E/S\)](file:///C:/data/systems/InsOne19/pt/sm/io_brack.htm#wp1181616).
- 10. Remova o inversor (consulte [Remover o inversor](file:///C:/data/systems/InsOne19/pt/sm/inverter.htm#wp1182154)).
- 11. Remova a protecção da placa de sistema (consulte [Remover a protecção da placa de sistema](file:///C:/data/systems/InsOne19/pt/sm/sb_shiel.htm#wp1182154)).
- 12. Vire a protecção da placa de sistema ao contrário.
- 13. Remova os dois parafusos que fixam a ventoinha à protecção da placa de sistema.
- 14. Levante a ventoinha da placa de sistema e remova-a da a protecção.

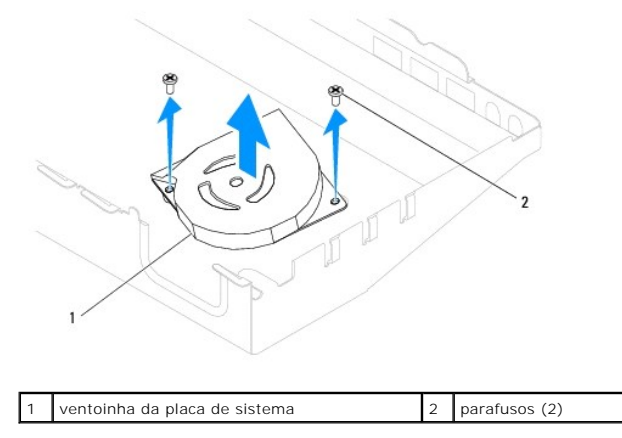

## <span id="page-45-0"></span>**Voltar a colocar a ventoinha da placa de sistema**

- 1. Siga os procedimentos em **[Antes de começar](file:///C:/data/systems/InsOne19/pt/sm/before.htm#wp1180557).**
- 2. Alinhe os dois orifícios dos parafusos na ventoinha da placa de sistema com os orifícios dos parafusos na protecção da placa de sistema.
- 3. Volte a colocar os dois parafusos que fixam a ventoinha à protecção da placa de sistema.
- 4. Vire a protecção da placa de sistema ao contrário.
- 5. Volte a colocar a protecção da placa de sistema (consulte [Voltar a colocar a protecção da placa de sistema](file:///C:/data/systems/InsOne19/pt/sm/sb_shiel.htm#wp1180303))
- 6. Volte a colocar o inversor (consulte [Voltar a colocar o inversor\)](file:///C:/data/systems/InsOne19/pt/sm/inverter.htm#wp1182690).
- 7. Volte a colocar o suporte de E/S (consulte [Voltar a colocar o suporte de E/S\)](file:///C:/data/systems/InsOne19/pt/sm/io_brack.htm#wp1182037).
- 8. Volte a colocar a tampa posterior (consulte [Voltar a colocar a tampa posterior](file:///C:/data/systems/InsOne19/pt/sm/back_cvr.htm#wp1181645)).
- 9. Volte a colocar a moldura do ecrã (consulte [Voltar a colocar a moldura do ecrã](file:///C:/data/systems/InsOne19/pt/sm/display_.htm#wp1181645)).
- 10. Volte a colocar a tampa dos altifalantes (consulte [Voltar a colocar a tampa dos altifalantes\)](file:///C:/data/systems/InsOne19/pt/sm/dummy_mo.htm#wp1182024).
- 11. Volte a colocar a tampa decorativa (consulte [Voltar a colocar a tampa decorativa\)](file:///C:/data/systems/InsOne19/pt/sm/assy_dec.htm#wp1182329).
- 12. Volte a colocar a unidade óptica (consulte [Voltar a colocar a unidade óptica](file:///C:/data/systems/InsOne19/pt/sm/odd.htm#wp1183406)).
- 13. Volte a colocar o suporte do computador (consulte [Voltar a colocar o suporte do computador](file:///C:/data/systems/InsOne19/pt/sm/stand.htm#wp1181135)).
- 14. Volte a colocar a tampa de E/S (consulte [Voltar a colocar a tampa de E/S\)](file:///C:/data/systems/InsOne19/pt/sm/io_cover.htm#wp1181791).

AVISO: Antes de ligar o computador, volte a colocar todos os parafusos e certifique-**se de que não existem parafusos perdidos no interior do**<br>computador. Caso contrário, poderá provocar danos no computador.

15. Ligue o computador e todos os dispositivos anexados às tomadas eléctricas e, em seguida, ligue os mesmos.

## <span id="page-46-0"></span> **Protecção da placa de sistema Manual de serviço do Dell™ Inspiron™ One 19**

- [Remover a protecção da placa de sistema](#page-46-1)
- O Voltar a colocar a protecção da placa de sist
- ADVERTENCIA: Antes de efectuar qualquer operação no interior do computador, leia as informações de segurança fornecidas com o mesmo. Para<br>obter informações adicionais sobre melhores práticas de segurança, consulte a página **www.dell.com/regulatory\_compliance.**
- **AVISO: Apenas um técnico qualificado e especializado deve efectuar reparações no seu computador. Os danos causados por assistência não autorizada pela Dell™ não são abrangidos pela garantia.**
- AVISO: Para evitar descargas electrostáticas, ligue-se à terra utilizando uma faixa de terra para pulso, ou toque periodicamente numa superfície<br>metálica não pintada (como um conector no computador).

# <span id="page-46-1"></span>**Remover a protecção da placa de sistema**

- 1. Siga os procedimentos em **[Antes de começar](file:///C:/data/systems/InsOne19/pt/sm/before.htm#wp1180557).**
- 2. Remova a tampa de E/S (consulte [Remover a tampa de E/S](file:///C:/data/systems/InsOne19/pt/sm/io_cover.htm#wp1181768)).
- 3. Remova o suporte do computador (consulte [Remover o suporte do computador\)](file:///C:/data/systems/InsOne19/pt/sm/stand.htm#wp1181108).
- 4. Remova a unidade óptica (consulte [Remover a unidade óptica](file:///C:/data/systems/InsOne19/pt/sm/odd.htm#wp1182994)).
- 5. Remova a tampa decorativa (consulte [Remover a tampa decorativa](file:///C:/data/systems/InsOne19/pt/sm/assy_dec.htm#wp1181825)).
- 6. Remova a tampa dos altifalantes (consulte [Remover a tampa dos altifalantes\)](file:///C:/data/systems/InsOne19/pt/sm/dummy_mo.htm#wp1182062).
- 7. Remova a moldura do ecrã (consulte [Remover a moldura do ecrã](file:///C:/data/systems/InsOne19/pt/sm/display_.htm#wp1181511)).
- 8. Remova a tampa posterior (consulte [Remover a tampa posterior\)](file:///C:/data/systems/InsOne19/pt/sm/back_cvr.htm#wp1181511).
- 9. Remova o suporte de E/S (consulte [Remover o suporte de E/S\)](file:///C:/data/systems/InsOne19/pt/sm/io_brack.htm#wp1181616).
- 10. Remova o inversor (consulte [Remover o inversor](file:///C:/data/systems/InsOne19/pt/sm/inverter.htm#wp1182154)).
- 11. Remova os três parafusos que fixam a protecção da placa de sistema à estrutura.
- 12. Remova a protecção da placa de sistema soltando os ganchos que fixam as patilhas à mesma.
- 13. Levante a protecção da placa de sistema e remova-a da estrutura.

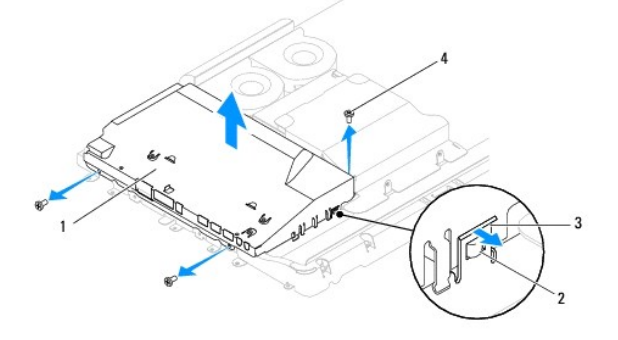

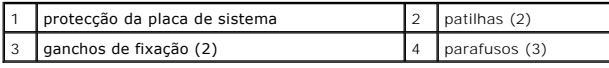

<span id="page-46-2"></span>**Voltar a colocar a protecção da placa de sistema** 

- 1. Siga os procedimentos em **[Antes de começar](file:///C:/data/systems/InsOne19/pt/sm/before.htm#wp1180557).**
- 2. Volte a colocar a protecção da placa de sistema utilizando os ganchos que fixam as patilhas à mesma.
- 3. Volte a colocar os três parafusos que fixam a protecção da placa de sistema à estrutura.
- 4. Volte a colocar o inversor (consulte [Voltar a colocar o inversor\)](file:///C:/data/systems/InsOne19/pt/sm/inverter.htm#wp1182690).
- 5. Volte a colocar o suporte de E/S (consulte [Voltar a colocar o suporte de E/S\)](file:///C:/data/systems/InsOne19/pt/sm/io_brack.htm#wp1182037).
- 6. Volte a colocar a tampa posterior (consulte [Voltar a colocar a tampa posterior](file:///C:/data/systems/InsOne19/pt/sm/back_cvr.htm#wp1181645)).
- 7. Volte a colocar a moldura do ecrã (consulte [Voltar a colocar a moldura do ecrã](file:///C:/data/systems/InsOne19/pt/sm/display_.htm#wp1181645)).
- 8. Volte a colocar a tampa dos altifalantes (consulte [Voltar a colocar a tampa dos altifalantes\)](file:///C:/data/systems/InsOne19/pt/sm/dummy_mo.htm#wp1182024).
- 9. Volte a colocar a tampa decorativa (consulte [Voltar a colocar a tampa decorativa\)](file:///C:/data/systems/InsOne19/pt/sm/assy_dec.htm#wp1182329).
- 10. Volte a colocar a unidade óptica (consulte [Voltar a colocar a unidade óptica](file:///C:/data/systems/InsOne19/pt/sm/odd.htm#wp1183406)).
- 11. Volte a colocar o suporte do computador (consulte [Voltar a colocar o suporte do computador](file:///C:/data/systems/InsOne19/pt/sm/stand.htm#wp1181135)).
- 12. Volte a colocar a tampa de E/S (consulte [Voltar a colocar a tampa de E/S\)](file:///C:/data/systems/InsOne19/pt/sm/io_cover.htm#wp1181791).
- AVISO: Antes de ligar o computador, volte a colocar todos os parafusos e certifique-**se de que não existem parafusos perdidos no interior do**<br>computador. Caso contrário, poderá provocar danos no computador.
- 13. Ligue o computador e todos os dispositivos anexados às tomadas eléctricas e, em seguida, ligue os mesmos.

## <span id="page-48-0"></span> **Altifalantes**

**Manual de serviço do Dell™ Inspiron™ One 19** 

- **Remover os altifalantes**
- [Voltar a colocar os altifalantes](#page-49-0)
- ADVERTENCIA: Antes de efectuar qualquer operação no interior do computador, leia as informações de segurança fornecidas com o mesmo. Para<br>obter informações adicionais sobre melhores práticas de segurança, consulte a página **www.dell.com/regulatory\_compliance.**
- **AVISO: Apenas um técnico qualificado e especializado deve efectuar reparações no seu computador. Os danos causados por assistência não autorizada pela Dell™ não são abrangidos pela garantia.**
- AVISO: Para evitar descargas electrostáticas, ligue-se à terra utilizando uma faixa de terra para pulso, ou toque periodicamente numa superfície<br>metálica não pintada (como um conector no computador).

## <span id="page-48-1"></span>**Remover os altifalantes**

- 1. Siga os procedimentos em **[Antes de começar](file:///C:/data/systems/InsOne19/pt/sm/before.htm#wp1180557)**.
- 2. Remova a tampa de E/S (consulte [Remover a tampa de E/S](file:///C:/data/systems/InsOne19/pt/sm/io_cover.htm#wp1181768)).
- 3. Remova o suporte do computador (consulte [Remover o suporte do computador\)](file:///C:/data/systems/InsOne19/pt/sm/stand.htm#wp1181108).
- 4. Remova a unidade óptica (consulte [Remover a unidade óptica](file:///C:/data/systems/InsOne19/pt/sm/odd.htm#wp1182994)).
- 5. Remova a tampa decorativa (consulte [Remover a tampa decorativa](file:///C:/data/systems/InsOne19/pt/sm/assy_dec.htm#wp1181825)).
- 6. Remova a tampa dos altifalantes (consulte [Remover a tampa dos altifalantes\)](file:///C:/data/systems/InsOne19/pt/sm/dummy_mo.htm#wp1182062).
- 7. Remova a moldura do ecrã (consulte [Remover a moldura do ecrã](file:///C:/data/systems/InsOne19/pt/sm/display_.htm#wp1181511))
- 8. Remova a tampa posterior (consulte [Remover a tampa posterior\)](file:///C:/data/systems/InsOne19/pt/sm/back_cvr.htm#wp1181511).
- 9. Remova o suporte de E/S (consulte [Remover o suporte de E/S\)](file:///C:/data/systems/InsOne19/pt/sm/io_brack.htm#wp1181616).
- 10. Remova o inversor (consulte [Remover o inversor](file:///C:/data/systems/InsOne19/pt/sm/inverter.htm#wp1182154)).
- 11. Remova a protecção da placa de sistema (consulte [Remover a protecção da placa de sistema](file:///C:/data/systems/InsOne19/pt/sm/sb_shiel.htm#wp1182154))
- 12. Desligue o cabo dos altifalantes do conector (SPKR1) na placa de sistema. Para obter mais informações sobre a localização do conector dos altifalantes, consulte [Componentes da placa de sistema.](file:///C:/data/systems/InsOne19/pt/sm/technica.htm#wp1185094)
- 13. Remova os quatro parafusos (dois em cada altifalante) que fixam os altifalantes à estrutura.
- **NOTA:** Anote o encaminhamento dos cabos antes de remover os mesmos.
- 14. Levante os altifalantes e remova-os da estrutura.

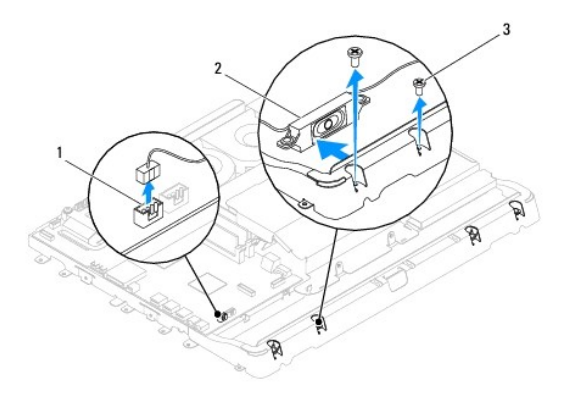

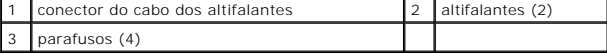

# <span id="page-49-0"></span>**Voltar a colocar os altifalantes**

- 1. Siga os procedimentos em **[Antes de começar](file:///C:/data/systems/InsOne19/pt/sm/before.htm#wp1180557).**
- 2. Disponha o cabo dos altifalantes ao longo das guias de encaminhamento.
- 3. Ligue o cabo dos altifalantes ao conector (SPKR1) na placa de sistema. Para obter mais informações sobre a localização do conector dos altifalantes, consulte Comp
- 4. Volte a colocar os quatro parafusos (dois em cada altifalante) que fixam os altifalantes à estrutura.
- 5. Volte a colocar a protecção da placa de sistema (consulte [Voltar a colocar a protecção da placa de sistema](file:///C:/data/systems/InsOne19/pt/sm/sb_shiel.htm#wp1180303)).
- 6. Volte a colocar o inversor (consulte [Voltar a colocar o inversor\)](file:///C:/data/systems/InsOne19/pt/sm/inverter.htm#wp1182690).
- 7. Volte a colocar o suporte de E/S (consulte [Voltar a colocar o suporte de E/S\)](file:///C:/data/systems/InsOne19/pt/sm/io_brack.htm#wp1182037).
- 8. Volte a colocar a tampa posterior (consulte [Voltar a colocar a tampa posterior](file:///C:/data/systems/InsOne19/pt/sm/back_cvr.htm#wp1181645)).
- 9. Volte a colocar a moldura do ecrã (consulte [Voltar a colocar a moldura do ecrã](file:///C:/data/systems/InsOne19/pt/sm/display_.htm#wp1181645)).
- 10. Volte a colocar a tampa dos altifalantes (consulte [Voltar a colocar a tampa dos altifalantes\)](file:///C:/data/systems/InsOne19/pt/sm/dummy_mo.htm#wp1182024).
- 11. Volte a colocar a tampa decorativa (consulte [Voltar a colocar a tampa decorativa\)](file:///C:/data/systems/InsOne19/pt/sm/assy_dec.htm#wp1182329).
- 12. Volte a colocar a unidade óptica (consulte [Voltar a colocar a unidade óptica](file:///C:/data/systems/InsOne19/pt/sm/odd.htm#wp1183406)).
- 13. Volte a colocar o suporte do computador (consulte [Voltar a colocar o suporte do computador](file:///C:/data/systems/InsOne19/pt/sm/stand.htm#wp1181135)).
- 14. Volte a colocar a tampa de E/S (consulte [Voltar a colocar a tampa de E/S\)](file:///C:/data/systems/InsOne19/pt/sm/io_cover.htm#wp1181791).
- AVISO: Antes de ligar o computador, volte a colocar todos os parafusos e certifique-**se de que não existem parafusos perdidos no interior do**<br>co<mark>mputador. Caso contrário, poderá provocar danos no computador.</mark>

15. Ligue o computador e todos os dispositivos anexados às tomadas eléctricas e, em seguida, ligue os mesmos.

### <span id="page-50-0"></span> **Suporte do computador Manual de serviço do Dell™ Inspiron™ One 19**

- **O** Remover o suporte do computador
- **O** Voltar a colocar o suporte do do
- ADVERTENCIA: Antes de efectuar qualquer operação no interior do computador, leia as informações de segurança fornecidas com o mesmo. Para<br>obter informações adicionais sobre melhores práticas de segurança, consulte a página **www.dell.com/regulatory\_compliance.**
- **AVISO: Apenas um técnico qualificado e especializado deve efectuar reparações no seu computador. Os danos causados por assistência não autorizada pela Dell™ não são abrangidos pela garantia.**
- AVISO: Para evitar descargas electrostáticas, ligue-se à terra utilizando uma faixa de terra para pulso, ou toque periodicamente numa superfície<br>metálica não pintada (como um conector no computador).

## <span id="page-50-1"></span>**Remover o suporte do computador**

- 1. Siga os procedimentos em **[Antes de começar](file:///C:/data/systems/InsOne19/pt/sm/before.htm#wp1180557).**
- 2. Remova a tampa de E/S (consulte [Remover a tampa de E/S](file:///C:/data/systems/InsOne19/pt/sm/io_cover.htm#wp1181768)).
- 3. Remova os quatro parafusos que fixam o suporte do computador ao computador.
- 4. Levante o suporte do computador e remova-o do computador.

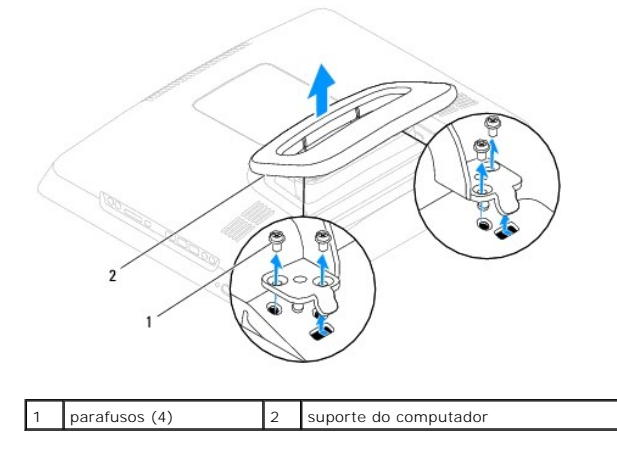

# <span id="page-50-2"></span>**Voltar a colocar o suporte do computador**

- 1. Siga os procedimentos em **[Antes de começar](file:///C:/data/systems/InsOne19/pt/sm/before.htm#wp1180557)**.
- 2. Alinhe os orifícios dos parafusos no suporte do computador com os orifícios dos parafusos no computador.
- 3. Volte a colocar os quatro parafusos que fixam o suporte do computador ao computador.
- 4. Volte a colocar a tampa de E/S (consulte [Voltar a colocar a tampa de E/S\)](file:///C:/data/systems/InsOne19/pt/sm/io_cover.htm#wp1181791).
- AVISO: Antes de ligar o computador, volte a colocar todos os parafusos e certifique-**se de que não existem parafusos perdidos no interior do**<br>co<mark>mputador. Caso contrário, poderá provocar danos no computador.</mark>
- 5. Ligue o computador e todos os dispositivos anexados às tomadas eléctricas e, em seguida, ligue os mesmos.

### <span id="page-51-0"></span> **Placa de sistema Manual de serviço do Dell™ Inspiron™ One 19**

- [Remover a placa de sistema](#page-51-1)
- Voltar a colocar a placa de sistema
- [Introduzir a etiqueta de serviço no BIOS](#page-53-0)
- $\mathbb{A}$ ADVERTENCIA: Antes de efectuar qualquer operação no interior do computador, leia as informações de segurança fornecidas com o mesmo. Para<br>obter informações adicionais sobre melhores práticas de segurança, consulte a página **www.dell.com/regulatory\_compliance.**
- **AVISO: Apenas um técnico qualificado e especializado deve efectuar reparações no seu computador. Os danos causados por assistência não autorizada pela Dell™ não são abrangidos pela garantia.**
- AVISO: Para evitar descargas electrostáticas, ligue-se à terra utilizando uma faixa de terra para pulso, ou toque periodicamente numa superfície<br>metálica não pintada (como um conector no computador).

**AVISO: Manuseie os componentes e as placas pelas extremidades e evite tocar em pinos e contactos.**

O chip do BIOS da placa de sistema contém a etiqueta de serviço que também é visível numa etiqueta de códigos de barras no computador. O kit de substituição para a placa de sistema inclui um CD que disponibiliza um utilitário para transferir a etiqueta de serviço para a placa de sistema de substituição.

## <span id="page-51-1"></span>**Remover a placa de sistema**

- 1. Siga os procedimentos em [Antes de começar](file:///C:/data/systems/InsOne19/pt/sm/before.htm#wp1180557).
- 2. Remova a tampa de E/S (consulte [Remover a tampa de E/S](file:///C:/data/systems/InsOne19/pt/sm/io_cover.htm#wp1181768)).
- 3. Remova o suporte do computador (consulte [Remover o suporte do computador\)](file:///C:/data/systems/InsOne19/pt/sm/stand.htm#wp1181108).
- 4. Remova a unidade óptica (consulte [Remover a unidade óptica](file:///C:/data/systems/InsOne19/pt/sm/odd.htm#wp1182994))
- 5. Remova a tampa decorativa (consulte [Remover a tampa decorativa](file:///C:/data/systems/InsOne19/pt/sm/assy_dec.htm#wp1181825))
- 6. Remova a tampa dos altifalantes (consulte [Remover a tampa dos altifalantes\)](file:///C:/data/systems/InsOne19/pt/sm/dummy_mo.htm#wp1182062).
- 7. Remova a moldura do ecrã (consulte [Remover a moldura do ecrã](file:///C:/data/systems/InsOne19/pt/sm/display_.htm#wp1181511)).
- 8. Remova a tampa posterior (consulte [Remover a tampa posterior\)](file:///C:/data/systems/InsOne19/pt/sm/back_cvr.htm#wp1181511).
- 9. Remova o suporte de E/S (consulte [Remover o suporte de E/S\)](file:///C:/data/systems/InsOne19/pt/sm/io_brack.htm#wp1181616).
- 10. Remova a protecção metálica posterior (consulte [Remover a protecção metálica posterior](file:///C:/data/systems/InsOne19/pt/sm/main_cvr.htm#wp1181768)).
- 11. Remova o inversor (consulte [Remover o inversor](file:///C:/data/systems/InsOne19/pt/sm/inverter.htm#wp1182154)).
- 12. Remova a protecção da placa de sistema (consulte [Remover a protecção da placa de sistema](file:///C:/data/systems/InsOne19/pt/sm/sb_shiel.htm#wp1182154))
- 13. Remova o(s) módulo(s) de memória (consulte [Remover o\(s\) módulo\(s\) de memória](file:///C:/data/systems/InsOne19/pt/sm/memory.htm#wp1191325)).
- 14. Remova a Mini-Card (consulte [Remover a Mini-Card\)](file:///C:/data/systems/InsOne19/pt/sm/cards.htm#wp1189747).
- 15. Remova a bateria de célula tipo moeda (consulte [Remover a bateria de célula tipo moeda](file:///C:/data/systems/InsOne19/pt/sm/coin_bat.htm#wp1189043)).
- 16. Remova o dissipador de calor do processador (consulte [Remover o dissipador de calor do processador\)](file:///C:/data/systems/InsOne19/pt/sm/heat_sin.htm#wp1193030)
- 17. Remova o processador (consulte [Remover o processador\)](file:///C:/data/systems/InsOne19/pt/sm/processo.htm#wp1195903).
	- **A NOTA:** Anote o encaminhamento dos cabos antes de desligar os mesmos da placa de sistema.
- 18. Desligue todos os cabos ligados à placa de sistema.
- 19. Remova os quatro parafusos que fixam a placa de sistema à estrutura.

<span id="page-52-0"></span>20. Levante a placa de sistema e remova-a da estrutura.

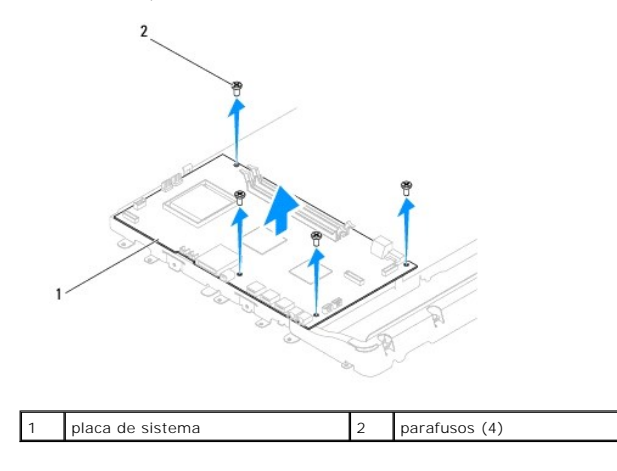

## <span id="page-52-1"></span>**Voltar a colocar a placa de sistema**

- 1. Siga os procedimentos em **[Antes de começar](file:///C:/data/systems/InsOne19/pt/sm/before.htm#wp1180557)**.
- 2. Alinhe os orifícios dos parafusos na placa de sistema com os orifícios na estrutura.
- 3. Volte a colocar os quatro parafusos que fixam a placa de sistema à estrutura.
- 4. Ligue todos os cabos à placa de sistema.
- 5. Volte a colocar o processador (consulte [Substituir o processador](file:///C:/data/systems/InsOne19/pt/sm/processo.htm#wp1195918)).
- 6. Volte a colocar o dissipador de calor do processador (consulte [Voltar a colocar o dissipador de calor do processador](file:///C:/data/systems/InsOne19/pt/sm/heat_sin.htm#wp1194285)).
- 7. Volte a colocar a bateria de célula tipo moeda (consulte [Substitui a bateria de célula tipo moeda](file:///C:/data/systems/InsOne19/pt/sm/coin_bat.htm#wp1188265)).
- 8. Volte a colocar a Mini-Card (consulte [Volta a colocar a Mini-Card\)](file:///C:/data/systems/InsOne19/pt/sm/cards.htm#wp1193712).
- 9. Volte a colocar o(s) módulo(s) de memória (consulte [Voltar a colocar o\(s\) módulo\(s\) de memória](file:///C:/data/systems/InsOne19/pt/sm/memory.htm#wp1192236)).
- 10. Volte a colocar a protecção da placa de sistema (consulte [Voltar a colocar a protecção da placa de sistema](file:///C:/data/systems/InsOne19/pt/sm/sb_shiel.htm#wp1180303)).
- 11. Volte a colocar o inversor (consulte [Voltar a colocar o inversor\)](file:///C:/data/systems/InsOne19/pt/sm/inverter.htm#wp1182690).
- 12. Volte a colocar a protecção metálica posterior (consulte [Substituir a protecção metálica posterior](file:///C:/data/systems/InsOne19/pt/sm/main_cvr.htm#wp1181791)).
- 13. Volte a colocar o suporte de E/S (consulte [Voltar a colocar o suporte de E/S\)](file:///C:/data/systems/InsOne19/pt/sm/io_brack.htm#wp1182037).
- 14. Volte a colocar a tampa posterior (consulte [Voltar a colocar a tampa posterior](file:///C:/data/systems/InsOne19/pt/sm/back_cvr.htm#wp1181645)).
- 15. Volte a colocar a moldura do ecrã (consulte [Voltar a colocar a moldura do ecrã](file:///C:/data/systems/InsOne19/pt/sm/display_.htm#wp1181645)).
- 16. Volte a colocar a tampa dos altifalantes (consulte [Voltar a colocar a tampa dos altifalantes\)](file:///C:/data/systems/InsOne19/pt/sm/dummy_mo.htm#wp1182024).
- 17. Volte a colocar a tampa decorativa (consulte [Voltar a colocar a tampa decorativa\)](file:///C:/data/systems/InsOne19/pt/sm/assy_dec.htm#wp1182329).
- 18. Volte a colocar a unidade óptica (consulte [Voltar a colocar a unidade óptica](file:///C:/data/systems/InsOne19/pt/sm/odd.htm#wp1183406)).
- 19. Volte a colocar o suporte do computador (consulte [Voltar a colocar o suporte do computador](file:///C:/data/systems/InsOne19/pt/sm/stand.htm#wp1181135)).
- 20. Volte a colocar a tampa de E/S (consulte [Voltar a colocar a tampa de E/S\)](file:///C:/data/systems/InsOne19/pt/sm/io_cover.htm#wp1181791).
- AVISO: Antes de ligar o computador, volte a colocar todos os parafusos e certifique-**se de que não existem parafusos perdidos no interior do**<br>computador. Caso contrário, poderá provocar danos no computador.

<span id="page-53-1"></span>21. Ligue o computador.

**NOTA:** Após ter substituído a placa de sistema, introduza o número da etiqueta de serviço do computador no BIOS da placa de sistema de substituição.

22. Introduza a etiqueta de serviço (consulte [Introduzir a etiqueta de serviço no BIOS](#page-53-0)).

# <span id="page-53-0"></span>**Introduzir a etiqueta de serviço no BIOS**

- 1. Ligue o computador.
- 2. Prima <F2> durante o POST para aceder ao programa de configuração do sistema.
- 3. Navegue para o separador principal e introduza a etiqueta de serviço no campo **Service Tag Setting** (Definição da etiqueta de serviço).

# <span id="page-54-0"></span> **Utilitário de configuração do sistema**

**Manual de serviço do Dell™ Inspiron™ One 19** 

- **O** Descrição geral
- Apagar palavras-[passe esquecidas e definições do CMOS](#page-57-0)
- [Actualizar o BIOS](#page-58-0)

## <span id="page-54-1"></span>**Descrição geral**

Utilize o utilitário de configuração do sistema para:

- l Alterar as informações de configuração do sistema após adicionar, alterar ou remover qualquer hardware no seu computador.
- l Definir ou alterar uma opção seleccionável pelo utilizador, tal como a palavra-passe do utilizador
- l Ler a quantidade de memória actual ou definir o tipo de unidade de disco rígido instalado

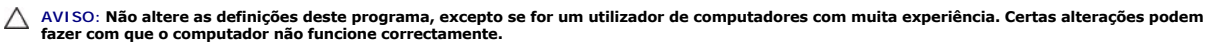

<span id="page-54-2"></span>**NOTA:** Antes de alterar a configuração do sistema, recomenda-se que anote as informações do ecrã de configuração do sistema para referência futura.

## **Aceder ao utilitário de configuração do sistema**

- 1. Ligue (ou reinicie) o computador.
- 2. Quando o logótipo da DELL™ for apresentado, aguarde até surgir a solicitação de comando F2 e, em seguida, prima <F2> imediatamente.
	- NOTA: A solicitação de comando F2 indica que o teclado foi iniciado. Esta solicitação de comando pode surgir de forma muito rápida e, por<br>conseguinte, deverá aguardar atentamente até que esta seja apresentada e, em seguida essa acção não terá qualquer efeito. Se esperar demasiado tempo e o logótipo do sistema operativo for apresentado, continue a aguardar até<br>visualizar o ambiente de trabalho do Microsoft® Windows®. Em seguida, encerre o com novamente.

#### **Ecrãs de configuração do sistema**

O ecrã de configuração do sistema apresenta informações de configuração actuais ou variáveis para o computador. As informações no ecrã estão divididas em três áreas: o **item de configuração**, o **ecrã de ajuda** activo e as **funções das teclas**.

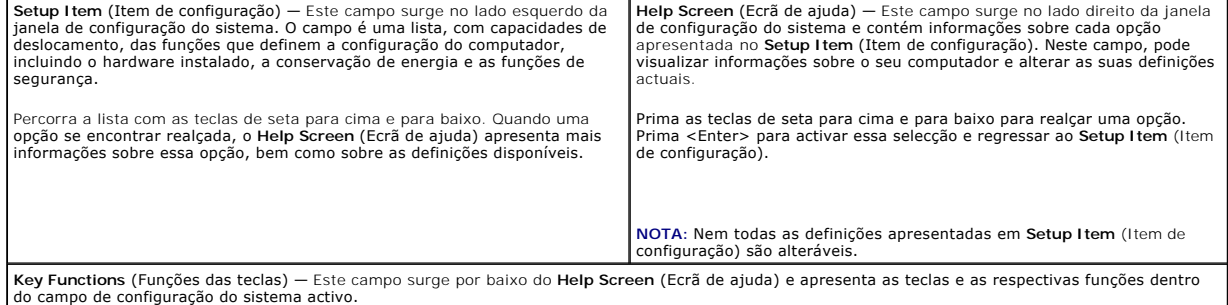

## **Opções de configuração do sistema**

Г

**M** NOTA: Dependendo do seu computador e dos dispositivos instalados, os itens listados nesta secção podem ou não aparecer exactamente conforme listados.

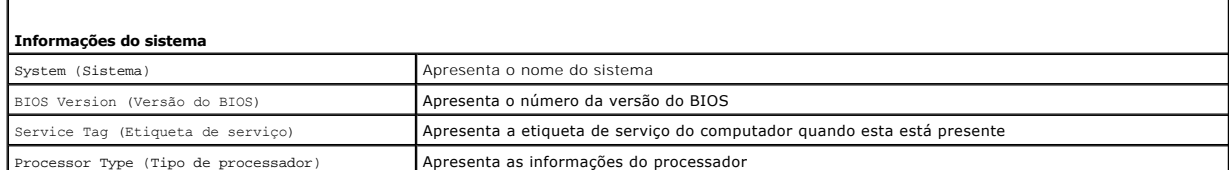

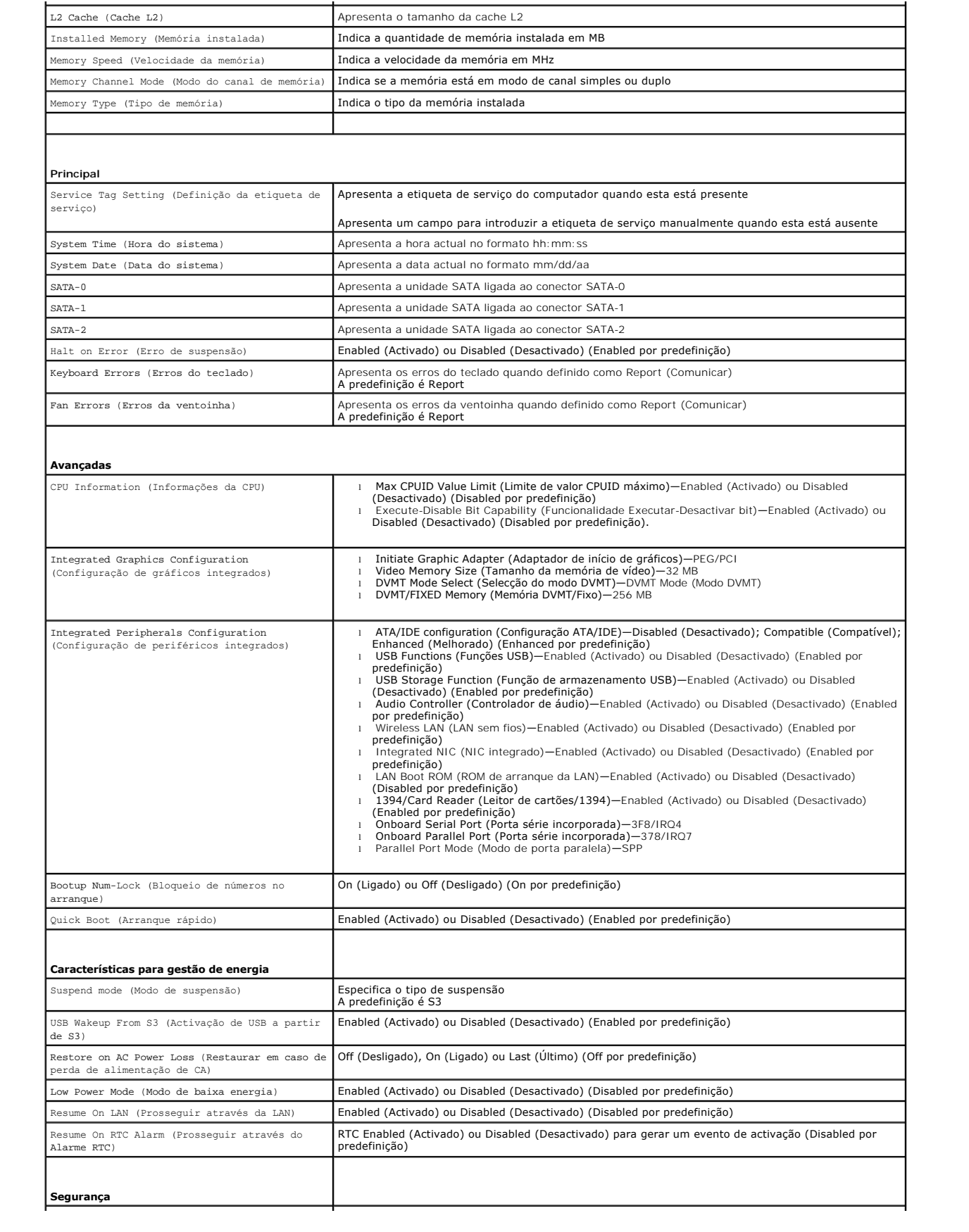

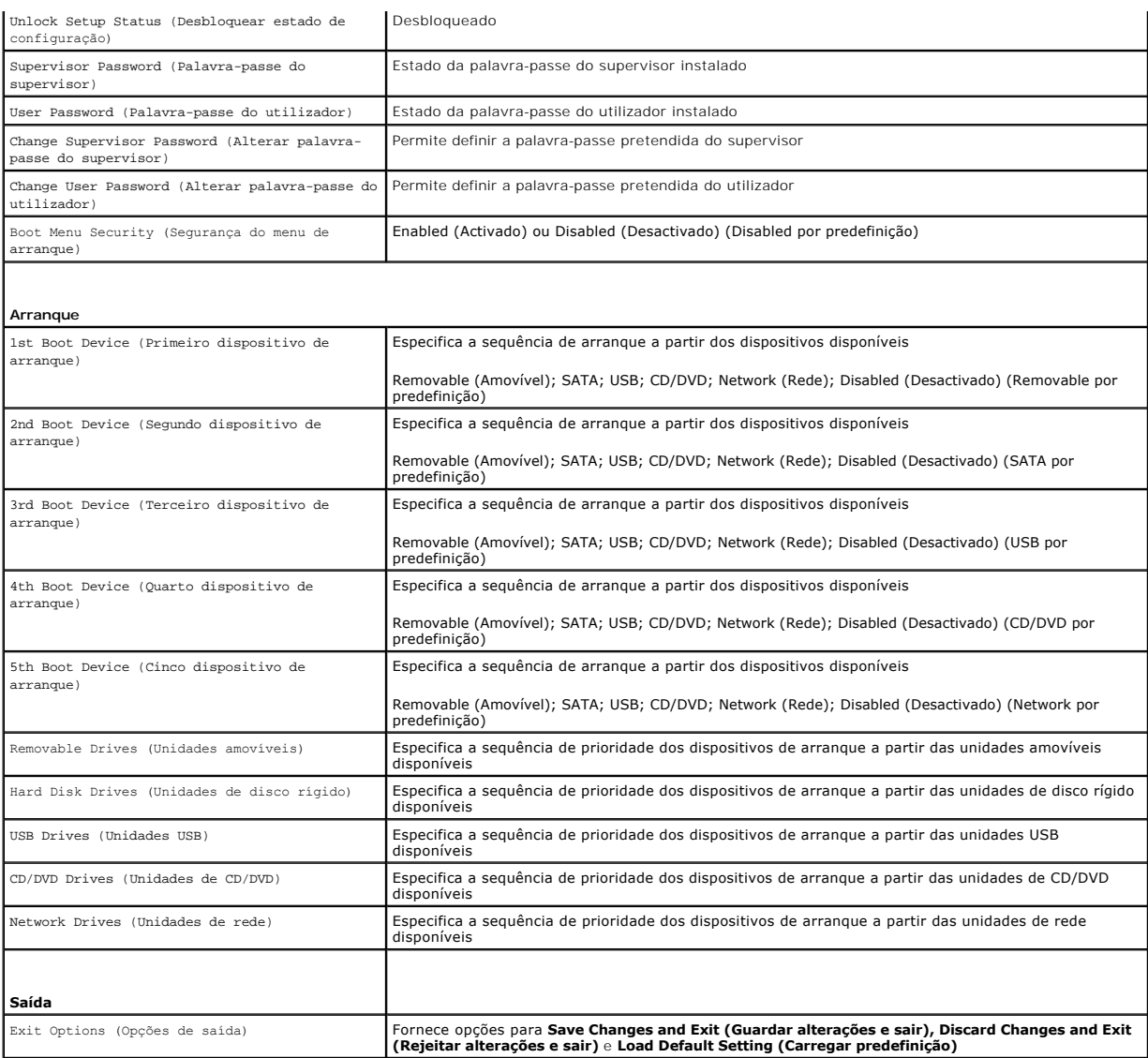

## **Sequência de arranque**

Esta função permite-lhe alterar a sequência de arranque dos dispositivos.

### **Opções de arranque**

- l **Hard Drive** (Unidade de disco rígido) O computador tenta iniciar a partir da unidade de disco rígido principal. Se não existir nenhum sistema operativo na unidade, o computador cria uma mensagem de erro.
- 1 CD/DVD Drive (Unidade de CD/DVD) O computador tenta iniciar a partir da unidade de CD. Se não existir nenhum CD/DVD na unidade ou se o<br>- CD/DVD não contiver um sistema operativo, o computador cria uma mensagem de err
- l **USB Flash Device** (Dispositivo flash USB) Introduza o dispositivo de memória numa porta USB e reinicie o computador. Quando F12 = Boot Menu (Menu de arranque) for apresentado no canto inferior direito do ecrã, prima <F12>. O BIOS detecta o dispositivo e adiciona a opção USB flash ao menu de arranque.
- NOTA: O arranque a partir de um dispositivo USB apenas poderá ser efectuado se se tratar de um dispositivo de arranque. Para se certificar de que se<br>trata de um dispositivo de arranque, consulte a documentação corresponden

### **Alterar a sequência de arranque para o arranque actual**

Pode utilizar esta função para alterar a sequência de arranque actual, por exemplo, iniciar a partir da unidade de CD/DVD para executar o Dell Diagnostics no<br>suporte multimédia *Drivers and Utilities* (Controladores e util

- 1. Se o arranque estiver a ser efectuado a partir de um dispositivo USB, ligue o dispositivo a um conector USB.
- 2. Ligue (ou reinicie) o computador.
- 3. Quando F2 = Setup, F12 = Boot Menu (F2 = Configuração, F12 = Menu de arranque) for apresentado no canto inferior direito do ecrã, prima <F12>.

Se esperar demasiado tempo e o logótipo do sistema operativo for apresentado, continue a aguardar até visualizar o ambiente de trabalho do Microsoft<br>Windows. Em seguida, encerre o computador e tente novamente.

É apresentado o **Boot Device Menu** (Menu dos dispositivos de arranque), enumerando todos os dispositivos de arranque disponíveis.

4. No **Boot Device Menu** (Menu do dispositivo de arranque), seleccione o dispositivo a partir do qual pretende iniciar.

Por exemplo, se o arranque estiver a ser efectuado a partir de um dispositivo de armazenamento USB, realce **USB Flash Device** (Dispositivo flash USB)<br>e prima <Enter>.

**NOTA**: O arranque a partir de um dispositivo USB apenas poderá ser efectuado se se tratar de um dispositivo de arranque. Para garantir que o<br>dispositivo é iniciável, consulte a documentação correspondente.

### **Alterar a sequência de arranque para futuros arranques**

- 1. Aceda ao utilitário de configuração do sistema (consulte [Aceder ao utilitário de configuração do sistema](#page-54-2)).
- 2. Utilize as teclas de seta para realçar a opção de menu **Boot** (Arranque) e prima <Enter> para aceder ao menu.

**A NOTA:** Anote a sua sequência de arranque actual, caso pretenda recuperá-la.

- 3. Prima as teclas de seta para cima e para baixo para percorrer a lista de dispositivos.
- 4. Prima mais (+) ou menos (-) para alterar a prioridade de arranque do dispositivo.

## <span id="page-57-0"></span>**Apagar palavras-passe esquecidas e definições do CMOS**

**A ADVERTÊNCIA: Antes de iniciar qualquer um dos procedimentos descritos nesta secção, siga as instruções de segurança fornecidas com o computador.** 

**ADVERTÊNCIA: O computador deve ser desligado da tomada eléctrica para apagar a definição do CMOS.**   $\Lambda$ 

- **AVISO: Apenas um técnico qualificado e especializado deve efectuar reparações no seu computador. Os danos causados por assistência não autorizada pela Dell™ não são abrangidos pela garantia.**
- AVISO: Para evitar descargas electrostáticas, ligue-se à terra utilizando uma faixa de terra para pulso, ou toque periodicamente numa superfície<br>metálica não pintada (como um conector no computador).
- **AVISO: Ao limpar as definições do CMOS irá também limpar a palavra-passe.**
- 1. Siga os procedimentos em **[Antes de começar](file:///C:/data/systems/InsOne19/pt/sm/before.htm#wp1180557).**
- **A NOTA:** O computador deve ser desligado da tomada eléctrica para apagar a definição do CMOS.
- 2. Remova a protecção da placa de sistema (consulte [Remover a protecção da placa de sistema](file:///C:/data/systems/InsOne19/pt/sm/sb_shiel.htm#wp1182154)).
- 3. Localize o conector de 3 pinos do CMOS (CMOS1) na placa de sistema (consulte [Componentes da placa de sistema\)](file:///C:/data/systems/InsOne19/pt/sm/technica.htm#wp1185094).
- 4. Remova a ficha do jumper de 2 pinos dos pinos 2 e 3 e fixe-a nos pinos 1 e 2.

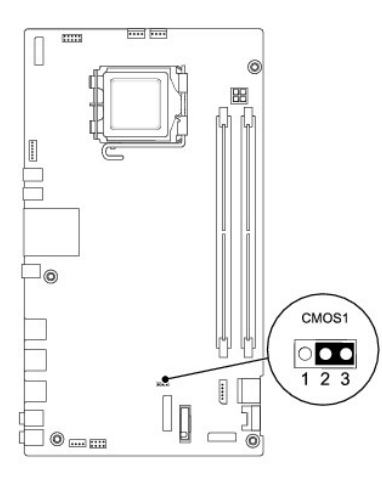

- 5. Aguarde durante aproximadamente cinco segundos para limpar a definição do CMOS.
- 6. Remova a ficha do jumper de 2 pinos dos pinos 1 e 2 e volte a colocá-la nos pinos 2 e 3.
- 7. Volte a colocar a protecção da placa de sistema (consulte [Voltar a colocar a protecção da placa de sistema](file:///C:/data/systems/InsOne19/pt/sm/sb_shiel.htm#wp1180303)).
- AVISO: Antes de ligar o computador, volte a colocar todos os parafusos e certifique-**se de que não existem parafusos perdidos no interior do**<br>co<mark>mputador. Caso contrário, poderá provocar danos no computador.</mark>
- 8. Ligue o computador e os dispositivos às tomadas eléctricas e ligue os mesmos.

# <span id="page-58-0"></span>**Actualizar o BIOS**

- 1. Ligue o computador.
- 2. Aceda ao site de suporte da Dell em **support.dell.com**.
- 3. Clique em **Drivers & Downloads** (Controladores e transferências)  $\rightarrow$  Select Model (Seleccionar modelo).
- 4. Seleccione o tipo de produto na lista **Select Your Product Family** (Seleccionar família de produtos).
- 5. Seleccione a gama de produtos na lista **Select Your Product Line** (Seleccionar linha de produtos).
- 6. Seleccione o número do modelo do produto na lista **Select Your Product Model** (Seleccionar modelo do produto).

**NOTA:** Se tiver seleccionado um modelo diferente e quiser recomeçar, clique em **Start Over** (Recomeçar) no canto superior direito do menu.

- 7. Clique em **Confirm** (Confirmar).
- 8. É apresentada uma lista de resultados no ecrã. Clique em **BIOS**.
- 9. Clique em **Download Now** (Transferir agora) para transferir o ficheiro mais recente do BIOS. É apresentada a janela **File Download** (Transferência de ficheiro).
- 10. Clique em **Save** (Guardar) para guardar o ficheiro no ambiente de trabalho. O ficheiro será transferido para o ambiente de trabalho.
- 11. Clique em Close (Fechar) quando a janela Download Complete (Transferência concluída) for apresentada.<br>O ícone do ficheiro é apresentado no ambiente de trabalho com o mesmo título do ficheiro de actualização do BIOS ant
- 12. Clique duas vezes no ícone do ficheiro que está no ambiente de trabalho e siga as instruções apresentadas no ecrã.

## <span id="page-59-0"></span> **Descrição geral técnica Manual de serviço do Dell™ Inspiron™ One 19**

[Vista interna do Inspiron One](#page-59-1) 

### [Componentes da placa de sistema](#page-59-2)

- ADVERTENCIA: Antes de efectuar qualquer operação no interior do computador, leia as informações de segurança fornecidas com o mesmo. Para<br>obter informações adicionais sobre melhores práticas de segurança, consulte a página **www.dell.com/regulatory\_compliance.**
- **AVISO: Apenas um técnico qualificado e especializado deve efectuar reparações no seu computador. Os danos causados por assistência não autorizada pela Dell™ não são abrangidos pela garantia.**
- AVISO: Para evitar descargas electrostáticas, ligue-se à terra utilizando uma faixa de terra para pulso, ou toque periodicamente numa superfície<br>metálica não pintada (como um conector no computador).

# <span id="page-59-1"></span>**Vista interna do Inspiron One**

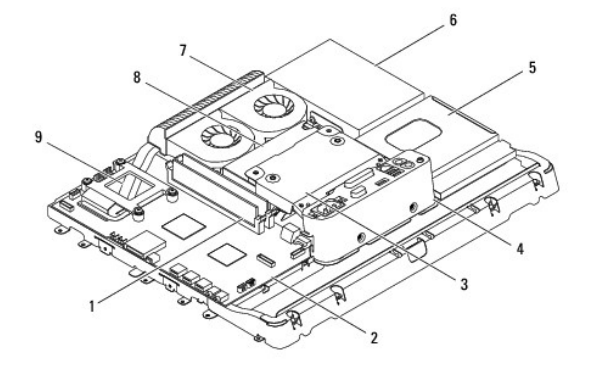

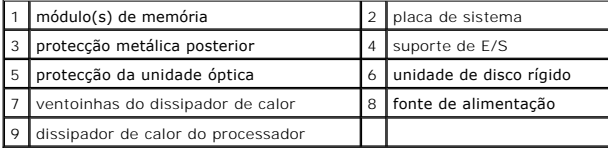

# <span id="page-59-2"></span>**Componentes da placa de sistema**

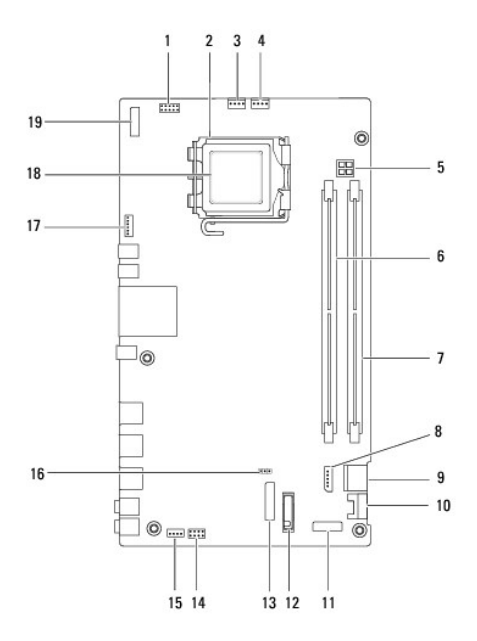

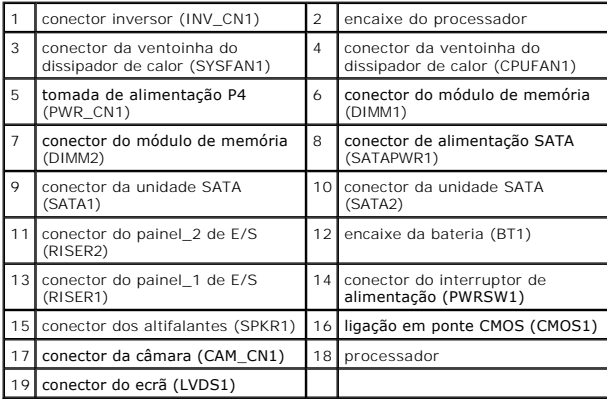

### **Manual de serviço do Dell™ Inspiron™ One 19**

**NOTA:** Uma NOTA fornece informações importantes que ajudam a utilizar melhor o computador.

AVISO: Um AVISO indica potenciais danos do hardware ou perda de dados e explica como evitar o problema.

**ADVERTÊNCIA: Uma ADVERTÊNCIA alerta para a possibilidade de danos materiais, ferimentos pessoais ou morte.** 

## **As informações deste documento estão sujeitas a alterações sem aviso prévio. © 2009 Dell Inc. Todos os direitos reservados.**

A reprodução destes materiais, sob qualquer forma, sem a autorização por escrito da Dell Inc. é estritamente proibida.

Marcas comerciais utilizadas neste texto: *Del,* o logótipo DELL e I*nspiron são marcas comerciais da Del Inc.; Microsoft, Windows, Windows Vista* e o logótipo do botão Iniciar<br>do*Windows Vista* são marcas comerciais ou

Neste documento podem ser mencionadas outras marcas comerciais e nomes como referência às aettidades que invocam as marcas e nomes ou respectivos produtos. A Dell Inc.<br>renuncia a quaisquer interesses de propriedade relativ

Setembro de 2009 Rev. A00